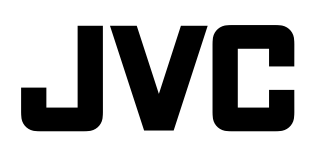

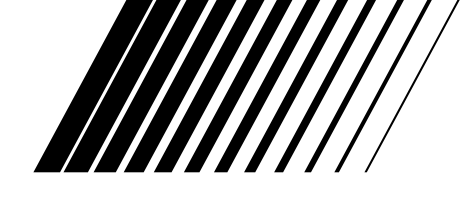

## **DVD-SPIELER/ VIDEORECORDER**

# **HR-XV11E**

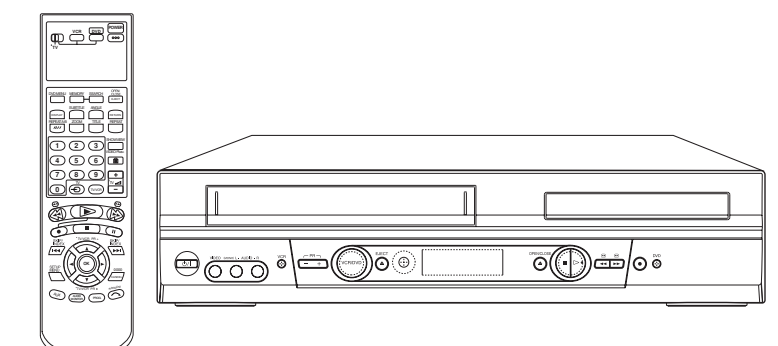

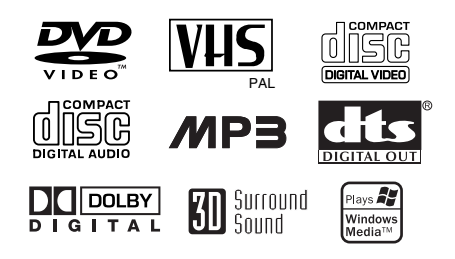

**SHOWVIEW®** 

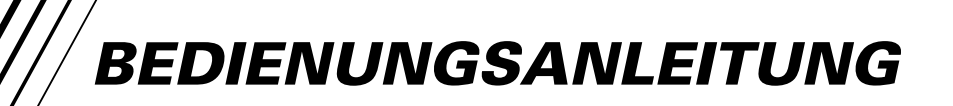

### **Sicherheitsvorkehrungen / Wichtige Hinweise zur Bedienung dieses Geräts**

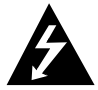

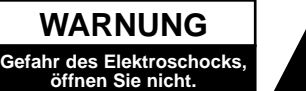

**WARNUNG:** UM DIE GEFAHR EINES STROM-SCHLAGS ZU VERMEIDEN, VERSUCHEN SIE NICHT, DAS GEHÄUSE (ODER DESSEN RÜECKSEITE) ZU ENTFERNEN UND/ODER DAS GERÄT SELBST ZU REPARIEREN. ES BEFINDEN SICH KEINE BAUTEILE IM GERÄT, DIE EIN ANWENDER REPARIEREN KANN. REPARATUREN STETS VOM FACHMANN AUSFÜHREN LASSEN.

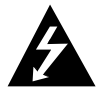

Der Blitz mit der Pfeilspitze im gleichseitigen Dreieck dient dazu, den Benutzer vor unisolierten und gefährlichen spannungsführenden Stellen innerhalb des Gerätegehäuses zu warnen, an denen die Spannung groß genug ist, um für den Menschen die Gefahr eines Stromschlags zu bergen.

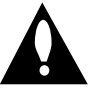

Das Ausrufezeichen im gleichseitigen Dreieck dient dazu, den Benutzer auf wichtige vorhandene Betriebs- und Wartungsanleitungen in der produktbegleitenden Dokumentation hinzuweisen.

**WARNUNG:** UM BRANDGEFAHR UND DIE GEFAHR EINES STROMSCHLAGS ZU VERMEIDEN, SETZEN SIE DAS GERÄT WEDER REGEN NOCH SONSTIGER FEUCHTIGKEIT AUS.

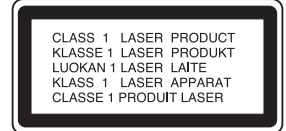

#### **VORSICHT:**

Dieser Digitalvideo-Disc-Spieler arbeitet mit einem Lasersystem. Um den ordnungsgemäßen Gebrauch dieses Produktes gewährleisten zu können, lesen Sie sich diese Bedienungsanleitung bitte sorgfältig durch und bewahren diese zum späteren Nachschlagen auf. Sollte am Gerät zu einem späteren Zeitpunkt eine Reparatur erforderlich werden, wenden Sie sich an eine dafür autorisierte Werkstatt (siehe Abschnitt Kundendienst). Eine Verwendung der Bedienelemente, Anpassungsmöglichkeiten oder Leistungsmerkmale dieses Gerätes in Abweichung von dieser Bedienungsanleitung kann dazu führen, dass Sie gefährlicher Strahlung ausgesetzt werden. Um zu vermeiden, dass Sie dem Laserstrahl direkt ausgesetzt werden, sollten Sie keinen Versuch zum Öffnen des Gerätes unternehmen. Sichtbare Laserstrahlung am offenen Gerät. SCHAUEN SIE NIEMALS IN DEN LASERSTRAHL.

**VORSICHT:** Das Gerät muss vor herabtropfendem Wasser und Spritzwasser geschützt werden, und es dürfen keine mit Flüssigkeiten gefüllten Gegenstände, wie beispielsweise Vasen, auf dem Gerät abgestellt werden.

Dieses Gerät wurde in Übereinstimmung mit den Funkentstörrichtlinien laut EU-DIREKTIVE 89/336/EEC, 93/68/EEC und 73/23/EEC hergestellt.

#### **Für Italien:**

"Es wird bestätigt, dass dieses Gerät der Firma JVC der ministeriellen Verordnung Nr. 548 vom 28. August 1995 entspricht (veröffentlicht in der Offiziellen Gazette der Republik Italien Nr. 301 am 28. Dezember 1995)."

### **Hinweise zum Copyright:**

Es ist gesetzlich verboten, urheberrechtlich geschütztes Material ohne Genehmigung zu kopieren, auszustrahlen, zu zeigen, über Kabel zu senden, öffentlich wiederzugeben oder zu verleihen.

Dieses Produkt ist mit der von Macrovision entwickelten Kopierschutzfunktion ausgestattet. Auf einigen Discs sind Kopierschutzsignale aufgezeichnet. Dieses Produkt umfasst einen Kopierschutz, der durch US-Patente und sonstige Rechte am geistigen Eigentum im Besitz der Macrovision Corporation und anderer Rechtsinhaber geschützt ist. Die Verwendung dieser Kopierschutz-Technologie bedarf der Genehmigung durch Macrovision Corporation und ist, wenn nicht ausdrücklich anderweitig durch Macrovision Corporation genehmigt, auf Heimwiedergabe und andere eingeschränkte Wiedergabezwecke begrenzt. Reverse Engineering und Disassemblieren verboten.

**SERIENNUMMER:** Die Seriennummer finden Sie auf der Rückseite dieses Gerätes. Diese Nummer gilt ausschließlich für dieses Gerät und ist sonst niemandem bekannt. Sie sollten die betreffenden Informationen hier festhalten und Ihre Bedienungsanleitung als dauerhaft gültigen Kaufbeleg aufbewahren.

Modell-Nr. Serien-Nr.

#### **Eigenschaften:**

- Vielseitige Verwendbarkeit zum Abspielen von DVD's, VCD's, Audio-CD's oder VHS-Kassetten.
- Möglichkeit, eine DVD anzusehen und gleichzeitig eine Fernsehsendung auf VHS aufzuzeichnen.
- Fernsteuerung sowohl für den DVD-Spieler als auch für den Videorecorder und JVC TV geeignet.
- Aufzeichnung von DVD auf VHS (es sei denn, die DVD ist über Macrovision urheberrechtlich geschützt).
- Hifi-Stereo-Videorecorder .

### **Wichtige Hinweise zur Bedienung dieses Geräts**

Die Bedienelemente dieses Geräts dienen sowohl zur Bedienung des DVD-Spielers als auch des Videorecorders und JVC TV. Die folgenden Tasten sind wichtig für die richtige Bedienung der verschiedenen Bestandteile. Wählen Sie zuerst TV oder VCR/DVD durch den gleitenden Schalter.

1 **POWER-Taste** Drücken Sie die POWER-Taste auf der Fernbedienung oder auf der Frontblende, um das Gerät einzuschalten.

2 **DVD-Taste** Drücken Sie die DVD-Taste auf der Fernbedienung, wenn Sie den DVD-Spieler bedienen möchten. Im Display auf der Frontblende leuchtet die DVD-Anzeige auf und zeigt an, dass der DVD-Spieler aktiviert ist.

3 **VCR-Taste** Drücken Sie die VCR-Taste auf der Fernbedienung, wenn Sie den Videorecorder bedienen möchten. Im Display auf der Frontblende leuchtet die VCR-Anzeige auf und zeigt an, dass der Videorecorder aktiviert ist.

4 **VCR/DVD-Taste** Drücken Sie den DVD/VCR-Wahlschalter auf der Frontblende, um zwischen DVD und Videorecorder umzuschalten.

2

### **Inhalt**

### **Einführung**

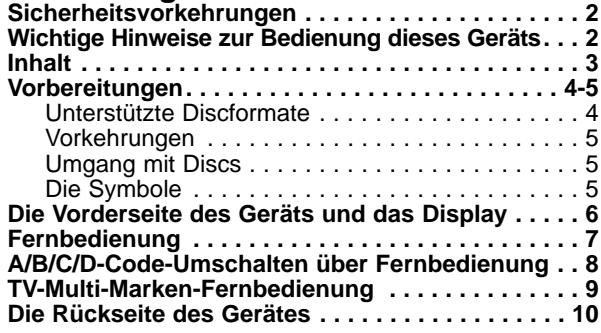

### **Vorbereitung**

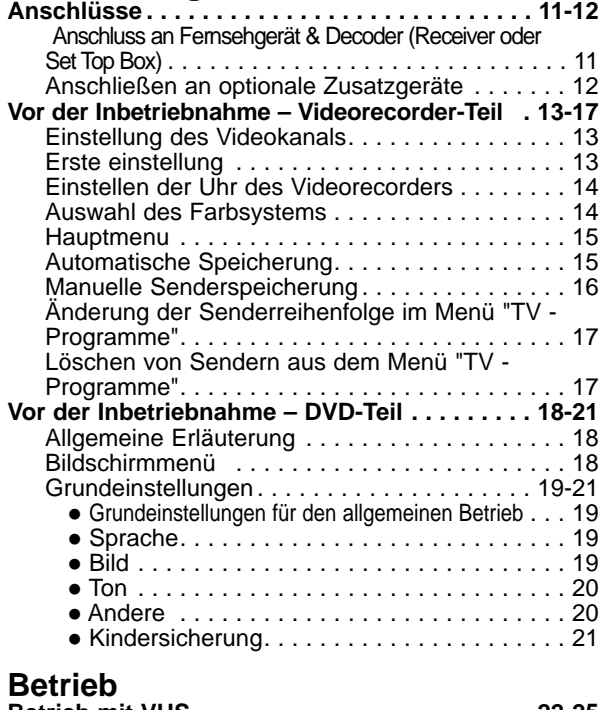

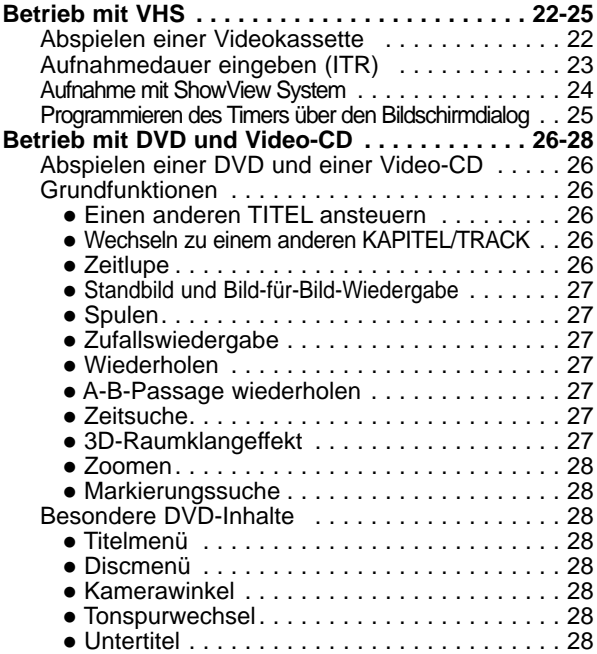

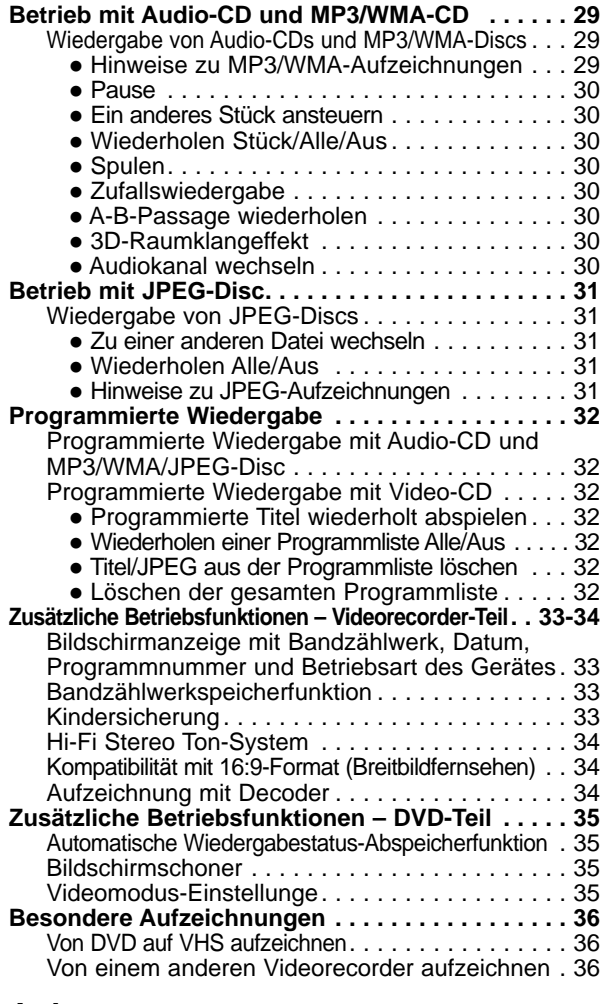

### **Anhang**

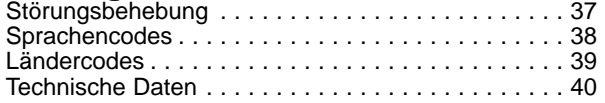

### **Hinweise zu den verwendeten Symbolen**

- Zeigt an, dass die Gefahr eines Geräteschadens oder anderweitigen Sachschadens besteht.
- Weist auf besondere Betriebsmerkmale des Geräts  $\left| \mathcal{N} \right|$ hin.
- Weist auf Tipps und Tricks hin, die die Bedienung  $|\mathcal{T}|$ dieses Gerätes vereinfachen.

**EINFÜHRUNG**

**EINFÜHRUNG** 

### **Unterstützte Discformate**

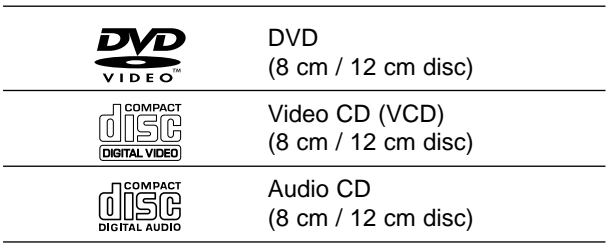

Zusätzlich kann dieses Gerät auch CD-Rs oder CD-RWs mit Audiotiteln oder MP3-, WMA- oder JPEG-Dateien, als auch SVCDs, wiedergeben.

### **Hinweise**

- Je nach Aufnahmegerät oder der CD-R/RW-Disc selbst können einige CD-R/RW-Discs mit diesem Gerät nicht wiedergegeben werden.
- Das Gerät kann keine CD-R/RW-Discs wiedergeben, die keine Daten oder Daten in einem anderen Format als MP3 enthalten.
- Bringen Sie auf keiner der beiden Seiten (weder der beschrifteten noch der bespielten Seite) einer Disc Aufkleber an.
- Verwenden Sie keine ungewöhnlich geformten CDs (z.B. herzförmige oder achteckige). Anderenfalls kann es zu Fehlfunktionen kommen.

### **Anmerkungen zu DVD´s und Video-CD´s**

Einige Wiedergabefunktionen der DVD´s und Video-CD´s können vom Software-Hersteller festgelegt werden. Dieses Gerät spielt DVD´s und Video-CD´s gemäß dem vom Software-Hersteller vorgegebenen Inhalt ab. Aus diesem Grund sind bei bestimmten Disks einige Wiedergabefunktionen nicht verfügbar oder es können weitere Funktionen hinzugefügt werden.

Konsultieren Sie hierzu auch die Gebrauchsanweisung, die den DVD´s und Video-CD´s beigefügt ist. Einige für geschäftliche Zwecke bestimmte DVD´s können auf diesem Gerät unter Umständen nicht abgespielt werden.

#### **Regionalcode beim DVD-Spieler und den DVDs**

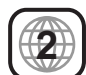

Dieser DVD-Spieler wurde für die Wiedergabe von DVD-Software mit dem Regionalcode "2" entworfen und hergestellt. Der Regionalcode auf den Etiketten einiger DVD-Discs gibt an, welche Art von DVD-Spieler diese Discs wiedergeben kann. Dieses Gerät kann nur DVD-Discs mit dem Etikett "2" oder "ALL" wiedergeben. Wenn Sie versuchen, andere Discs wiederzugeben, erscheint die Anzeige "Check Regional Code" auf dem Fernsehbildschirm.

Bei einigen DVDs fehlt eine Regionalcodekennzeichnung, obwohl ihre Wiedergabe in bestimmten Regionen nicht möglich ist.

### **Fachbegriffe im Zusammenhang mit Discs**

#### **Titel (nur DVD)**

Die größte Einheit eines Bildes oder eines Musikstücks auf einer DVD, eines Films auf Videosoftware oder eines Albums auf Audiosoftware.

Jedem Titel wird eine Titelnummer zugeordnet, mit der Sie den gewünschten Titel ansteuern können.

#### **Kapitel (nur DVD)**

Einheiten eines Bildes oder eines Musikstücks, die kleiner sind als Titel.

Ein Titel besteht aus mehreren Kapiteln. Jedem Kapitel wird eine Kapitelnummer zugeordnet, mit der Sie das gewünschte Kapitel ansteuern können. Je nach Disc sind möglicherweise keine Kapitel aufgezeichnet.

#### **Tracks (nur bei Video-CD´s und Audio-CD´s)**

Tracks sind Abschnitte oder einzelne Musikstücke auf Video- bzw. Audio-CD´s. Jedem Track ist eine Nummer zugeteilt, so dass Sie jederzeit den von Ihnen gewünschten Track aufrufen können.

#### **Szene**

Auf einer CD mit PBC (Wiedergabekontrolle) sind die bewegten Bilder und Standbilder in Abschnitte unterteilt, die "Szenen" genannt werden. Jede Szene wird auf dem Menübildschirm angezeigt und mit einer Nummer versehen, so dass Sie jederzeit die von Ihnen gewünschte Szene aufrufen können.

Eine Szene besteht aus einem oder mehreren Tracks.

#### **Arten von Video-CD´s**

Es gibt zwei Arten von Video-CD´s:

#### **Video-CD´s mit PBC (Version 2.0)**

PBC (Wiedergabekontrolle) ermöglicht es Ihnen, über Menüs, Suchfunktionen und andere Extras mit dem System zu interagieren. Darüber hinaus können Standbilder mit hoher Resolution wiedergegeben werden, wenn Sie auf der Disk vorgesehen sind.

#### **Video-CD´s ohne PBC (Version 1.1)**

Diese Disks werden genauso gebraucht wie Audio-CD´s. Sie können Bild und Klang wiedergeben, verfügen<br>jedoch nicht über die PBC-Funktionen.

### **Vorbereitungen (Fortsetzung)**

### **Vorkehrungen**

#### **Umgang mit dem Gerät**

#### **Transportieren des Geräts**

Bewahren Sie den Originalkarton und die Verpackungsmaterialien gut auf. Das Gerät ist am besten geschützt, wenn Sie es wieder so verpacken, wie es ursprünglich vom Werk ausgeliefert wurde.

#### **Aufstellen des Geräts**

Bild und Ton eines Fernsehgeräts, Videorecorders oder Radios in der Nähe können während der Wiedergabe verzerrt werden. Stellen Sie dieses Gerät in diesem Fall weiter vom Fernsehgerät, Videorecorder oder Radio entfernt auf oder schalten Sie dieses Gerät nach Herausnehmen der Disc aus.

#### **So halten Sie das Gehäuse sauber**

Verwenden Sie keine flüchtigen Lösungsmittel wie Insektensprays in der Nähe des Gerätes. Sorgen Sie dafür, dass das Gerät nicht für längere Zeit in mit Gummi- oder Kunststoffprodukten in Kontakt gerät. Diese können Spuren auf dem Gehäuse hinterlassen.

#### **So reinigen Sie das Gerät**

#### **Reinigung des Gehäuses**

Benutzen Sie ein weiches und trockenes Tuch. Bei extremen Verschmutzungen können Sie das Tuch leicht mit einer milden Reinigungslösung anfeuchten. Benutzen Sie keine aggressiven Lösungsmittel wie beispielsweise Alkohol, Benzin oder Verdünner, da diese die Oberflächen des Gerätes angreifen und beschädigen.

#### **So erzielen Sie ein scharfes Bild**

Dieser DVD-Spieler ist ein High-Tech-Präzisionsgerät. Wenn die optische Abtastlinse und Teile des Laufwerks verschmutzt oder abgenutzt sind, verschlechtert sich die Bildqualität.

Eine regelmäßige Wartung und Inspektion empfiehlt sich jeweils nach etwa 1.000 Betriebsstunden (dies hängt von der Betriebsumgebung ab). Näheres hierzu erfahren Sie bei Ihrem Händler.

### **Umgang mit Discs**

#### **Discs richtig anfassen**

Berühren Sie nicht die Wiedergabeseite der Disc. Fassen Sie die Disc an den Außenkanten an, damit keine Fingerabdrücke auf die Oberfläche gelangen. Kleben Sie weder Papier noch Klebeband auf die Disc.

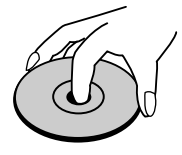

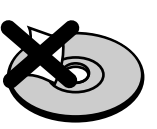

#### **Aufbewahren von Discs**

Bewahren Sie die Discs nach der Wiedergabe stets in ihrer Hülle auf.

Setzen Sie die Disc weder direktem Sonnenlicht noch Wärmequellen aus und lassen Sie sie auch nicht in einem in der Sonne geparkten Auto liegen, da die Temperatur im Inneren des Fahrzeugs erheblich ansteigen kann.

#### **Reinigen von Discs**

Fingerabdrücke und Staub auf der Disc können schlechte Bildqualität und Tonverzerrungen zur Folge haben. Reinigen Sie die Disc vor dem Abspielen mit einem sauberen Tuch. Wischen Sie die Disc von der Mitte nach außen ab.

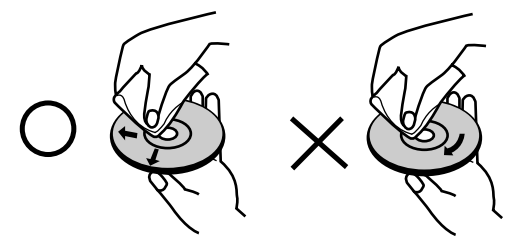

Verwenden Sie keine scharfen Reinigungsmittel wie Alkohol, Benzin oder Verdünner und auch keine handelsüblichen Reinigungsmittel oder Antistatik-Sprays für Schallplatten.

### **Die Symbole**

#### **Hinweise zur Symbolanzeige**

"  $\heartsuit$  " kann während des Betriebs auf dem Fernsehbildschirm erscheinen. Dieses Symbol bedeutet, dass die in dieser Bedienungsanleitung erläuterte Funktion für die eingelegte DVD nicht verfügbar ist.

#### **Hinweise zu den Disc-Anleitungssymbolen**

Der jeweilige zu einem der folgenden Symbole gehörende Abschnitt gilt nur für die Disc, für die das entsprechende Symbol angezeigt wird.

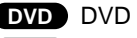

- Video-CD´s mit PBC (Wiedergabekontrolle) **VCD2.0**
- VGD1.1 Video CD's ohne PBC (Wiedergabekontrolle)
- Audio CDs. **CD**
- MP3 disc. **MP3**
- WMA-disc. **WMA**
- **JPEG** JPEG-disc.

### **Die Vorderseite des Geräts und das Display**

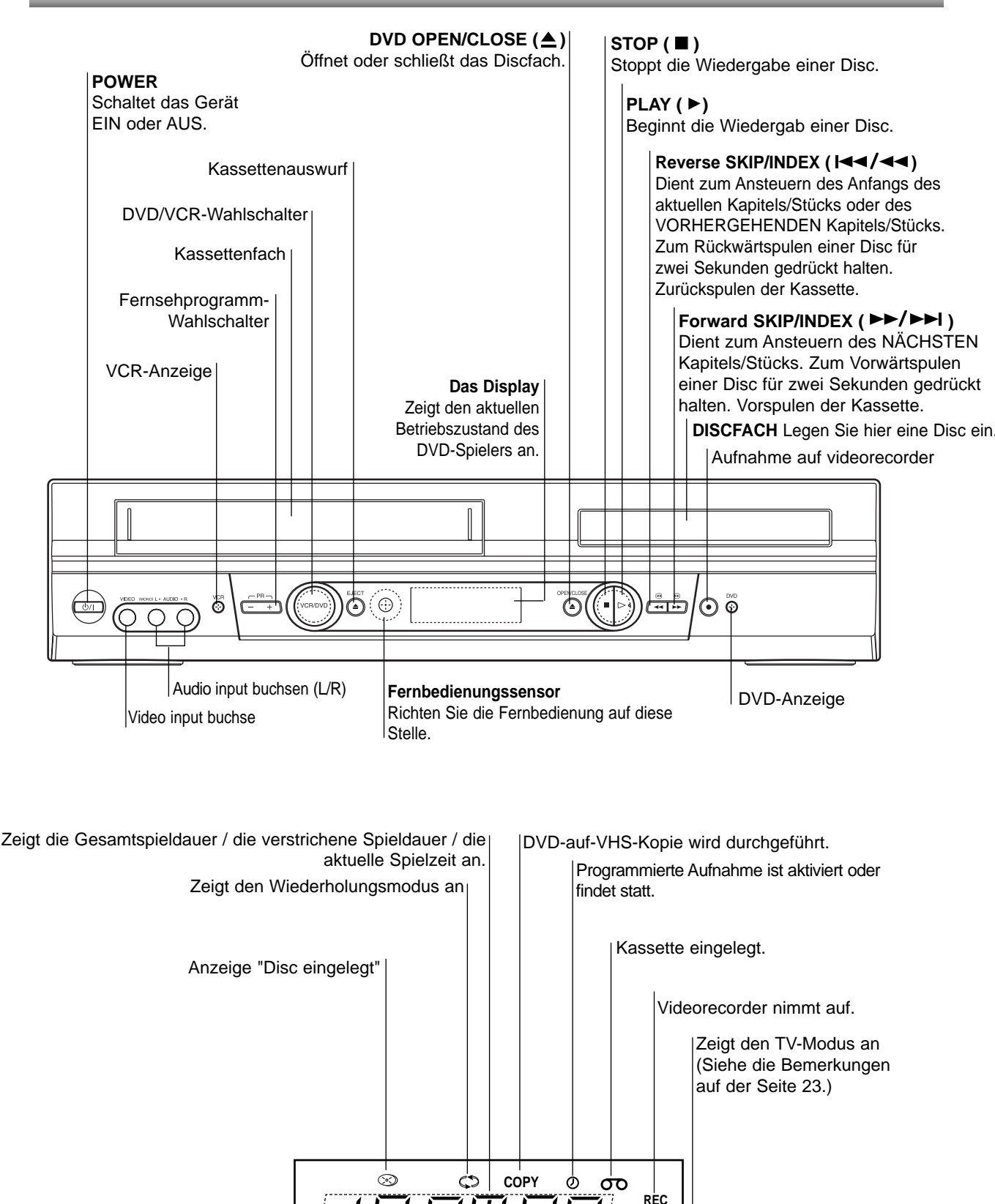

**TV**

6

### **Fernbedienung**

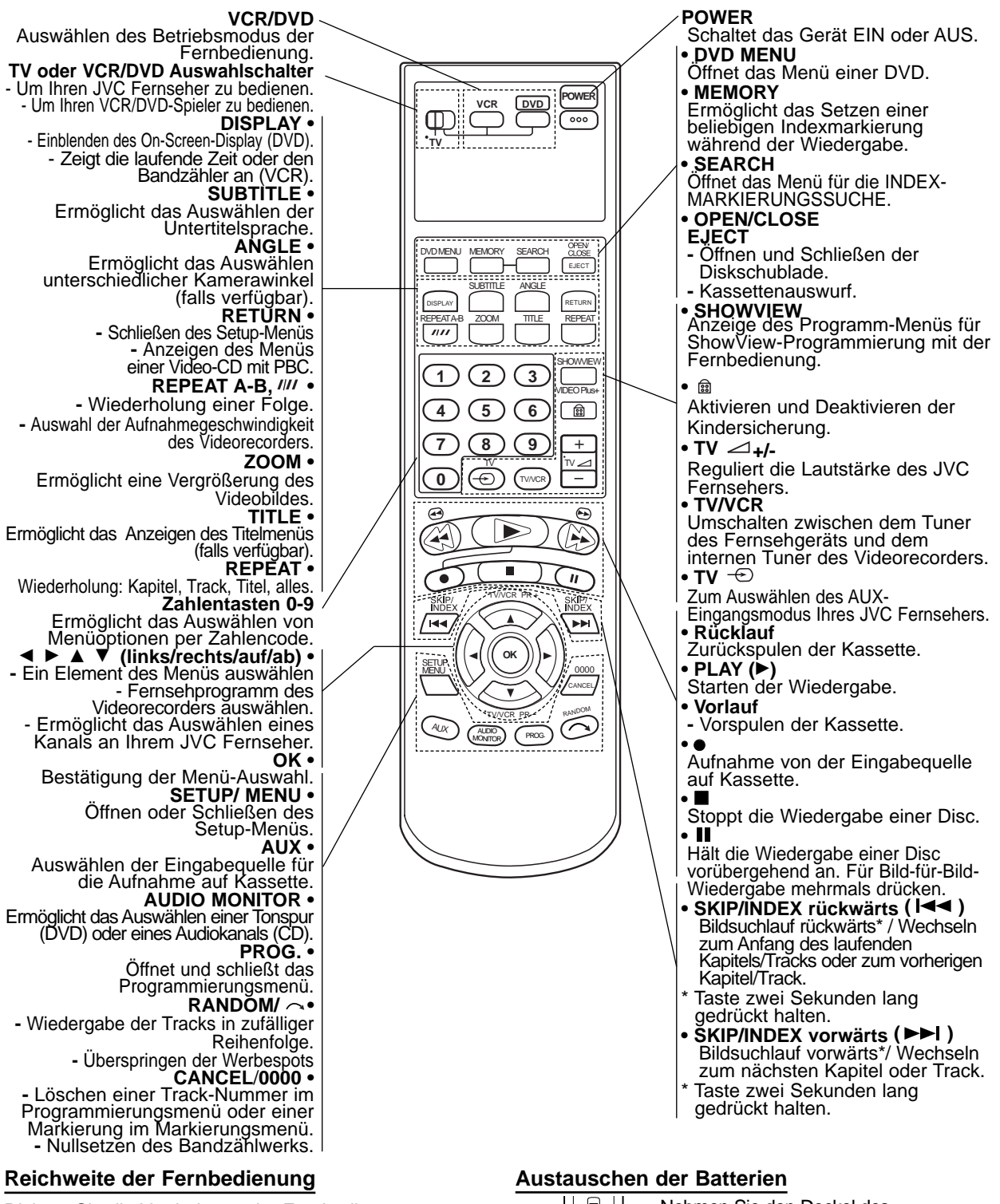

**Vorsicht**

Richten Sie die Vorderkante der Fernbedienung stets auf den Signalempfangssensor am Gerät und drücken Sie dabei die gewünschten Funktionstasten.

- **Abstand:** bis max. 7 m vom Signalempfangssensor entfernt
- Winkel: Circa 30° in jeder Richtung vom Signalempfangssensor entfernt

Nehmen Sie den Deckel des Batteriefachs auf der Rückseite der Fernbedienung **O** und  $\bullet$  Sie zwei Batterien (Größe AA) entsprechend der korrekten Polarität ein.

Verwenden Sie keine neuen und alten Batterien zusammen. Verwenden Sie keine unterschiedlichen

**ÜHRUNG**

**EINF**

7 Batteriearten (Standard, Alkaline, usw.) zusammen.

### **A/B/C/D-Code-Umschalten über Fernbedienung**

Die Fernbedienung kann vier JVC-Videogeräte getrennt voneinander steuern. Jedes Gerät kann auf einen von vier Codes ansprechen (A, B, C oder D). Die Fernbedienung ist werkseitig darauf eingestellt, A-Code-Signale zu senden, weil Ihr Gerät als Ausgangseinstellung darauf eingestellt ist, auf den Empfang von A-Code-Signalen zu reagieren. Sie können das Gerät leicht so modifizieren, dass es auf Codesignale des Typs B, C oder D reagiert.

**Vor den folgenden Schritten führen Sie dies aus:** Schieben Sie den Schalter **TV/VCR/DVD** nach rechts.

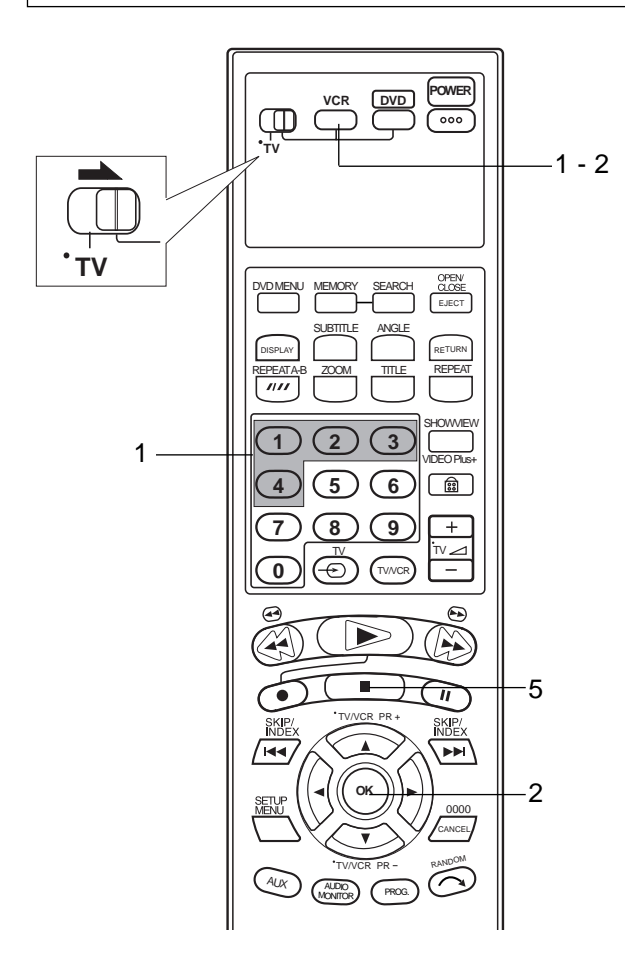

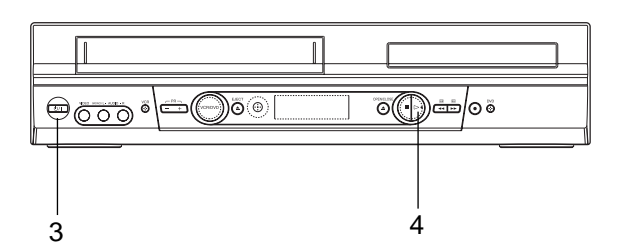

#### **An der Fernbedienung**

Halten Sie während Schritt 1-2 die Taste **VCR** gedrückt.

- 1 Ändern Sie den Fernbedienungscode. Drücken Sie die **Zifferntaste "1"** für A, **"2"** für B, **"3"** für C oder **"4"** für D.
- Stellen Sie den Fernbedienungscode ein. Drücken Sie **OK** zur Eingabe des Codes.

#### **Am Gerät**

3 Schalten Sie das Gerät aus. Drücken Sie <sup>1/1</sup>.

- ▲ Rufen Sie den Code ab.<br>← Halten Sie PLAY ▷ am Gerät länger als 5 Sekunden gedrückt, während das Gerät ausgeschaltet ist. Der aktuell eingestellte Code erscheint im Displayfeld an der Vorderseite.
	- Wenn sich der im Displayfeld an der Vorderseite angezeigte Code von dem an der Fernbedienung eingestellten Code unterscheidet, gehen Sie zu Schritt 5.

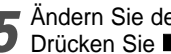

5 Andern Sie den Code am Gerät.<br>5 Drücken Sie ■ an der Fernbedienung. Der aktuell an der Fernbedienung eingestellte Code wird am Gerät angelegt.

### **M** HINWEIS

Wenn Sie die Fernbedienung zur Steuerung des Fernsehgeräts eingestellt haben, brauchen Sie diesen Schritt nicht zu wiederholen, bevor Sie die Batterien der Fernbedienung ersetzen oder den Netzstecker abziehen.

## **TV-Multi-Marken-Fernbedienung**

Ihre Fernbedienung kann die grundlegenden Funktionen Ihres Fernsehgeräts steuern. Neben JVC-Fernsehgeräten können auch die Fernsehgeräte anderer Hersteller gesteuert werden.

### **Vor den folgenden Schritten führen Sie folgendes aus:**

- Schalten Sie das Fernsehgerät mit seiner
- Fernbedienung aus. Schieben Sie den Schalter **TV/VCR/DVD** nach links.

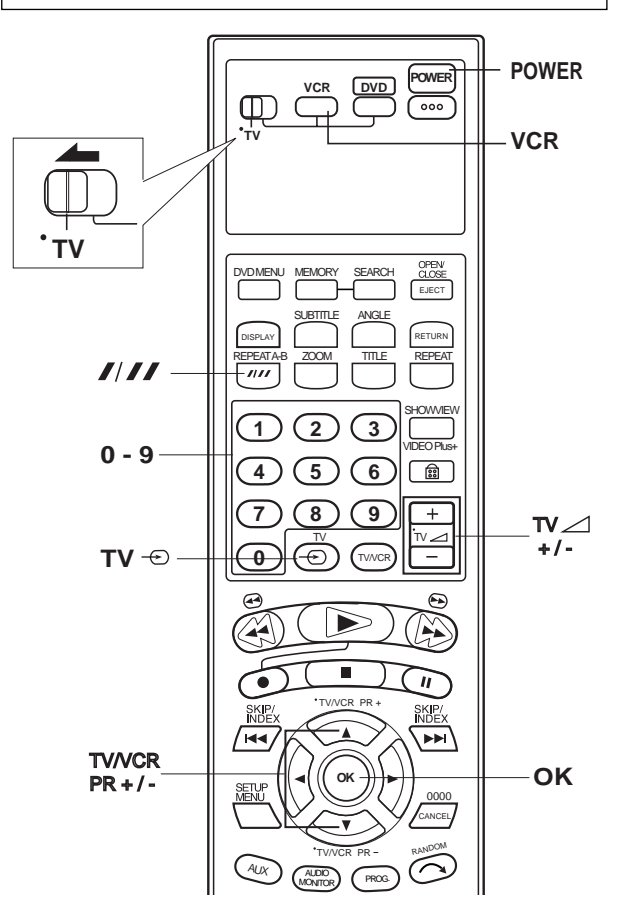

#### **WICHTIG**

Obwohl die mitgelieferte Fernbedienung mit JVC-Fernsehgeräten ebenso wie mit zahlreichen anderen Modellen kompatibel ist, kann es sein, dass sie mit Ihrem Fernsehgerät nicht oder nur eingeschränkt funktioniert.

#### **Steuern Sie Ihr Fernsehgerät mit den zusätzlichen Tasten.**

Verwenden Sie die Zifferntasten und die Taste //// zum Wählen des Kanals am Fernsehgerät.

z Bei Fernsehgeräten mit den Codes 01, 02, 07, 10, 11, 14, 20,

23, 24, 25, 27, 33 oder 35 entspricht die Taste //// der Einstellig/Zweistellig-Umschalttaste button (häufig als -/- markiert) an der Fernbedienung Ihres Fernsehgeräts.

### **M** HINWEIS

Die Funktion dieser Tasten hängt von Ihrem Fernsehgerät ab. Verwenden Sie diese Tasten entsprechend den Angaben in der Bedienungsanleitung Ihres Fernsehgeräts.

- 1 **Stellen Sie den Fernsehgerät-Markencode ein.** Halten Sie während Schritt 1 die Taste **VCR** gedrückt. Geben Sie den Markencode Ihres Fernsehgeräts mit den **Zifferntasten** ein, und drücken Sie dann **OK**. Drücken Sie **POWER** an der Fernbedienung des Geräts, um das Fernsehgerät einzuschalten, und probieren Sie die Bedienung (-> Schritt 2).
	- Wenn Sie die Fernbedienung zur Steuerung des Fernsehgeräts eingestellt haben, brauchen Sie diesen Schritt nicht zu wiederholen, bevor Sie die Batterien der Fernbedienung ersetzen oder den Netzstecker abziehen.
	- Manche Fernsehgerät-Marken haben mehr als einen Code. Wenn Ihr Fernsehgerät nicht mit einem Code funktioniert, probieren Sie einen anderen.

- 2 **Bedienen Sie das Fernsehgerät.** Drücken Sie die entsprechende Taste. **POWER, TV**  $\div$ , TV/VCR PR +/-, TV  $\angle$ +/- (Lautstärke), **Zifferntasten.**
	- z Bei manchen Fernsehgerät-Marken müssen Sie **OK** nach dem Drücken der **Zifferntasten** drücken.

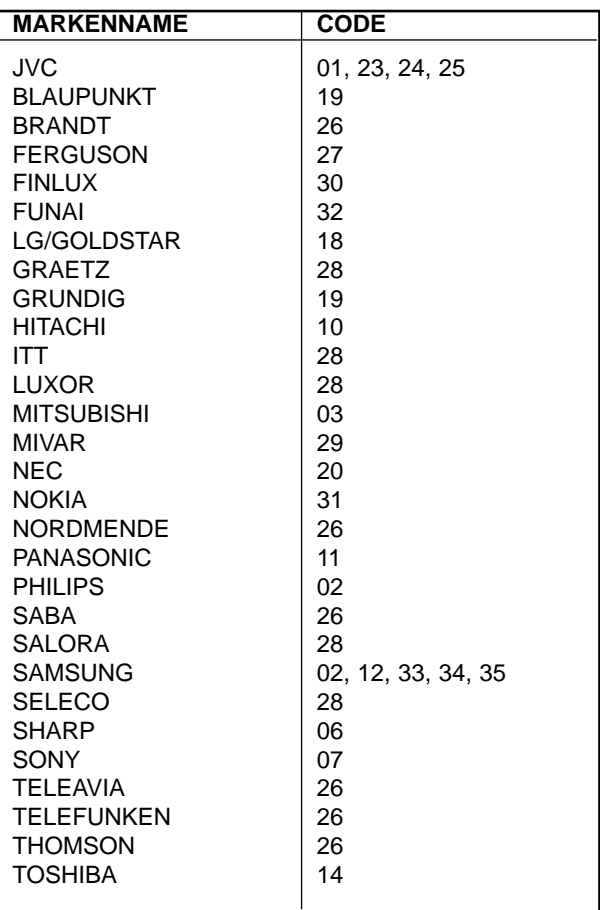

### **Die Rückseite des Gerätes**

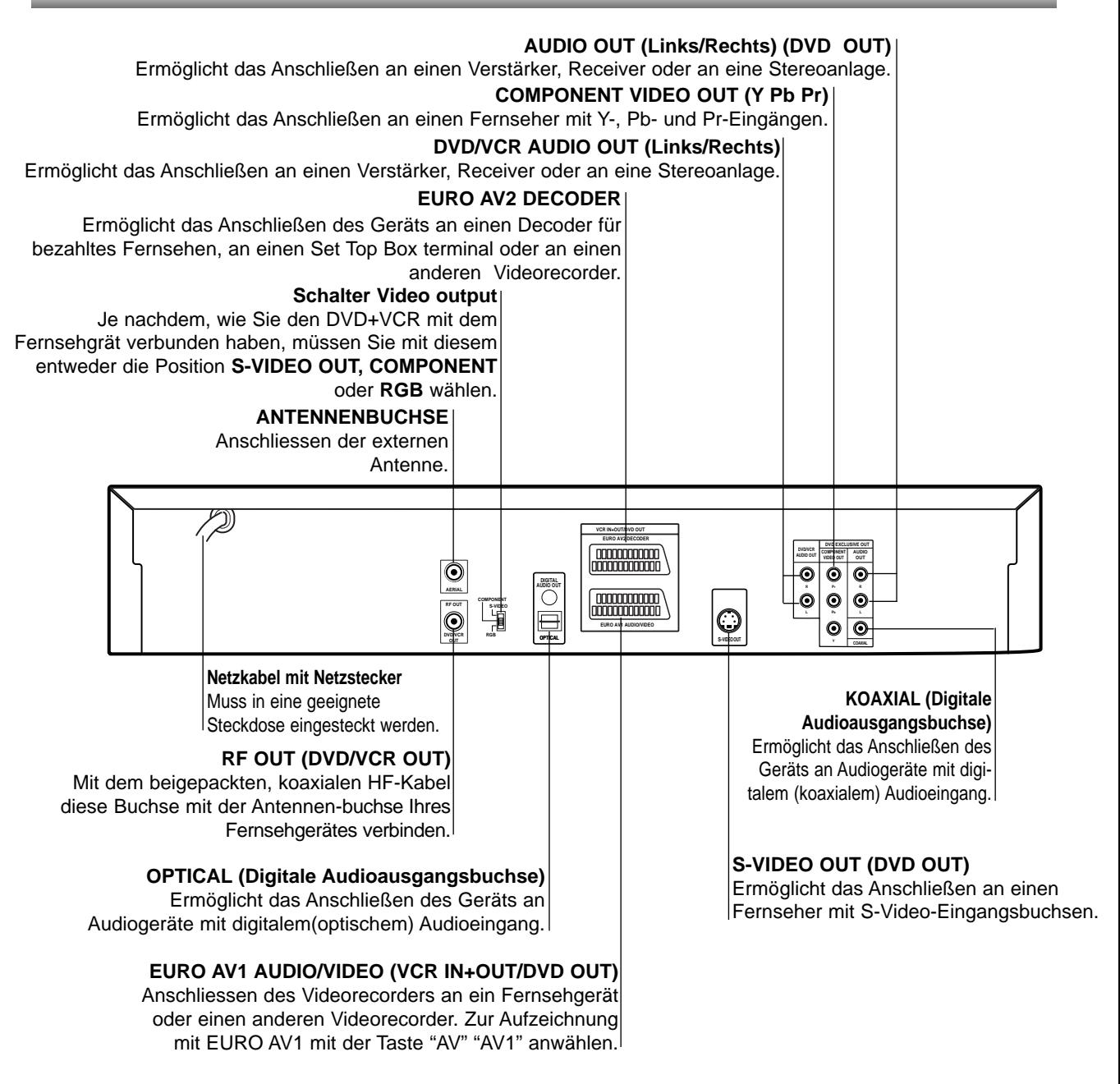

 $\bigwedge$ 

**Berühren Sie keinesfalls die innenliegenden Stifte der Anschlussbuchsen auf der Geräterückseite. Eventuell auftretende elektrostatische Entladungen könnten das Gerät dauerhaft beschädigen.**

10

### **Anschlüsse**

### **Tipps**

- In Abhängigkeit vom verwendeten Fernseher und den anderen Geräten, an die Sie den DVD-Spieler anschließen möchten, sind verschiedene Anschlussmöglichkeiten zulässig. Verwenden Sie dabei stets eine der nachfolgend beschriebenen Anschlussmöglichkeiten.
- Bitte lesen Sie gegebenenfalls in den Bedienungsanleitungen Ihres Fernseher, Videorecorders, Ihrer Stereoanlage oder der anderen Geräte nach, wie Sie die jeweilige Verbindung am besten herstellen können.
- Um eine bessere Klangwiedergabe zu erzielen, verbinden Sie die AUDIO OUT Buchsen des DVD+VCR mit den AUDIO IN Buchsen Ihres Verstärkers, Receivers, Ihrer Stereoanlage oder sonstigen Audio/Video-Geräte. Siehe auch "Anschließen an optionale Zusatzgeräte" auf Seite 12.

### **Vorsicht**

- Achten Sie darauf, dass der DVD-Spieler auf direktem Weg mit dem Fernseher verbunden wird.
- Verbinden Sie die AUDIO OUT Buchse des DVD-Spielers nicht mit der PHONO IN (oder Record Deck) Buchse Ihrer Stereoanlage.

## **Anschluss an Fernsehgerät & Decoder (Receiver oder Set Top Box)**

- Nehmen Sie je nach der Leistungsfähigkeit Ihrer Ausstattung – einen der folgenden Anschlüsse vor.
- Bei Verwendung des SCART-RGB-KABELS, stellen Sie den Schalter Video Output vorher auf **RGB**. Bei Verwendung der Buchsen **COMPONENT VIDEO OUT**, stellen Sie den Schalter Video output auf **COMPONENT**. Bei Verwendung der Buchse **S-VIDEO OUT**, stellen Sie den Schalter Video output auf **S-VIDEO**.

### **Grundanschluss (AV)**

- 1 Verbinden Sie die auf der Rückseite des Geräts befindliche **EURO AV1 AUDIO/VIDEO**-Buchse über ein Scart-Kabel mit dem Scart-Eingang auf dem Fernseher.
- 2 Einige Fernsehsender übertragen verschlüsselte Fernsehsignale, die nur mit Hilfe eines gekauften oder gemieteten Decoders entschlüsselt werden können. An dieses Gerät kann ein solcher Decoder (Descrambler) angeschlossen werden.

### **Grundanschluss (RF)**

- 1 Verbinden Sie Ihre Innen-/Außenantenne über das RF-Antennenkabel mit der Antennenbuchse auf der Rückseite dieses Geräts.
- 2 Verbinden Sie den auf der Rückseite dieses Geräts befindlichen RF-Ausgang über das mitgelieferte RF-Antennenkabel mit dem Antenneneingang Ihres Fernsehgeräts.

### **Ausschließlicher DVD-Anschluss**

- Component Video (Color Stream®)-Verbindung
- 
- 1 Verbinden Sie mit einem Y Pb Pr-Kabel die Ausgangsbuchsen **COMPONENT VIDEO OUT** des DVD+VCR mit den entsprechenden Eingangsbuchsen des Fernsehers.
- 2 Verbinden Sie mit den Audiokabeln die Buchsen **AUDIO OUT(L/R)** oder **DVD/VCR AUDIO OUT (L/R)** Ihres DVD+VCR mit entsprechenden AUDIO Buchsen Left/Right an Ihrem Fernseher.

#### **• S-Videoverbindung**

- 1 Verbinden Sie mit dem Kabel die Buchsen
- **S-VIDEO OUT** des DVD+VCR mit der Buchse S-VIDEO IN an lhrem Fernseher.
- 2 Verbinden Sie mit den Audiokabel die Buchsen **AUDIO OUT (L/R)** oder **DVD/VCR AUDIO OUT (L/R)** lhres DVD+VCR mit den entsprechenden AUDIO Buchsen Left/Right an lhrem Fernseher.

**Rear of this unit (Component Video connection) Rückseite dieses Geräts (Component Video - Verbindung)**

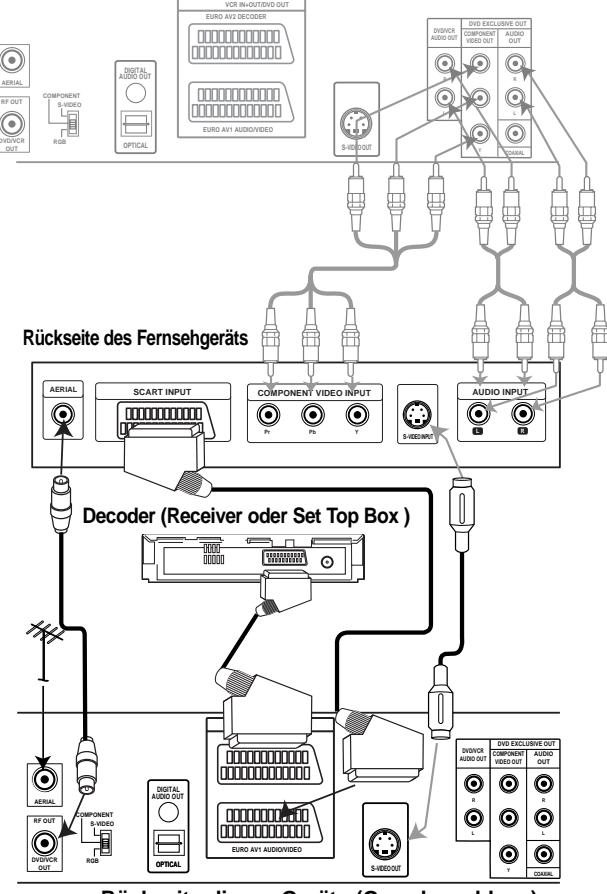

**Rückseite dieses Geräts (Grundanschluss)** 

### **Anschließen an optionale Zusatzgeräte**

#### **Anschließen an einen Verstärker mit 2-Kanal-Analog-Stereo oder Dolby Surround Raumklang**

Verbinden Sie mit den Audioverbindungskabel die Buchsen AUDIO OUT Left/Right Ihres DVD+VCR mit den entsprechenden AUDIO IN Buchsen Left/Right an Ihrer Stereoanlage.

#### **Anschließen an einen Verstärker mit 2-Kanal-Digital-Stereo (PCM) oder an einen Audio/Video-Receiver mit Mehrkanal-Decoder (Dolby Digital™, MPEG 2 oder DTS).**

- 1 Verbinden Sie eine der DIGITAL AUDIO OUT Buchsen des DVD+VCR (COAXIAL oder OPTICAL) mit der entsprechenden Eingangsbuchse an Ihrem Verstärker. Verwenden Sie dazu das optionale digitale (COAXIAL oder OPTICAL) Audiokabel.
- 2 Anschließend müssen Sie den digitalen Ausgang des DVD+VCR aktivieren. (Siehe "Digitaler Audioausgang" auf Seite 20).

#### **Digitaler Mehrkanalton**

Über eine digitalen Mehrkanalverbindung lässt sich die beste Tonqualität erzielen. Dazu benötigen Sie einen mehrkanalfähigen Audio/Video-Receiver, der eines oder mehrere der Audioformate unterstützt, die auch von Ihrem DVD+VCR unterstützt werden (MPEG 2, Dolby Digital und DTS). Überprüfen Sie dazu die Bedienungsanleitung Ihres Receivers und die Logos auf der Vorderseite des betreffenden Geräts.

#### **Warnung:**

Gemäß DTS-Lizenzvereinbarung wird der Digitalausgang automatisch auf den Modus DTS Digital Out eingestellt, sobald DTS als Audioformat ausgewählt wird.

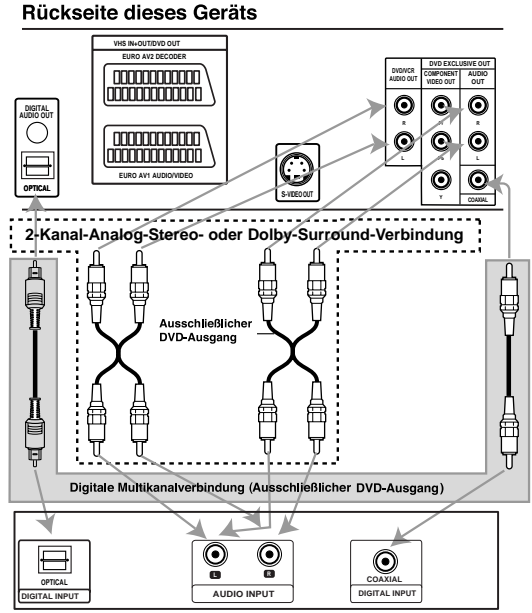

Verstärker (Receiver)

### **Hinweise**

- Wenn das Audioformat des Digitalausgangs nicht den Leistungsmerkmalen Ihres Receivers entspricht, erzeugt der Receiver entweder ein lautes, verzerrtes Geräusch oder bleibt stumm.
- Um das Audioformat einer eingelegten DVD über das Bildschirmmenü abzufragen, drücken Sie auf AUDIO MONITOR.

12

### **Einstellung des Videokanals**

### **Hinweis**

- Der Videokanal (RF Ausgangskanal) ist der Sender, auf dem Ihr Fernseher Bild- und Klangsignale empfängt, die von DVD+VCR über das HF-Kabel kommen.
- **Falls Sie ein Scart-Kabel verwenden müssen** Sie Ihren Fernseher nicht einstellen, sondern lediglich den **AV**-Kanal auswählen. Der **AV**-Kanal ist in Ihrem Fernseher immer für optimale Video-Wiedergabe voreingestellt.
- Führen Sie folgende Schritte nur durch, wenn nach einem Umzug oder auf Grund eines neuen Sendemasten in Ihrer Umgebung Störungen im Fernsehbild erscheinen, oder falls Sie den Anschluss von HF-Verbindung auf AV-Verbindung oder andersrum umstellen.
- Schalten Sie den DVD+VCR und den Fernseher ein.
- Stellen Sie das freie Programm 36 auf Ihrem Fernseher ein.
- 3 Drücken Sie **POWER** auf der Fernbedienung, um in den Stand-By Modus (die Uhranzeige wird gedimmt).
- 4 Drücken Sie **PR -** oder **<sup>+</sup>** auf dem DVD+VCR und halten Sie sie für mindestens 4 Sekunden gedrückt. **RF 36** erscheint in der DVD+VCR Anzeige. Das folgende Bild erscheint auf dem Bildschirm.

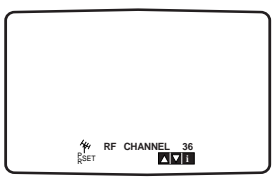

Gehen Sie zu Punkt 5, falls das Bild verschneit ist. Drücken Sie  $\sqrt{0}$ /I auf dem DVD+VCR falls das Bild in Ordnung ist.

5 Drücken Sie **PR -** oder **<sup>+</sup>** auf dem DVD+VCR um den Videokanal auf eine freie Position zwischen 22 und 68 einzustellen, die nicht von einem örtlichen Sender in Ihrer Nähe belegt wird, einzustellen.

### **Hinweise**

Der RF Kanal ändert sich nicht, bis Punkt 6 ausgeführt wurde.

**6** Drücken Sie  $\mathcal{O}/I$  um den neuen RF Videokanal im DVD+VCR Speicher zu sichern. DVD+VCR Speicher zu sichern. Stellen Sie Ihren Fernseher neu auf den neuen

## DVD+VCR RF Kanal ein.

### **Hinweise**

Stellen sie Ihren Fernseher nicht neu ein, falls das Fernsehbild unter Punkt 4 bereits scharf war.

### **Erste einstellung**

Im folgenden Text wird davon ausgegangen, dass Sie Ihren Videorecorder gerade zum ersten Mal angeschlossen haben. In diesem Fall ist der Videorecorder nach Einstecken des Netzkabels und dem Drücken der " W/I" Taste eingeschaltet. Noch keine Tasten drücken! Auf dem Fernsehgerät ist nun die links abgebildete Anzeige zu sehen.

**ACHTUNG:** Falls dieses Menü nicht erscheint, ist Ihr Videorecorder schon programmiert worden.

Wählen Sie mit den Cursor "◀" und "▶" Tasten das gewünschte Land aus.

"A": Österreich, "B": Belgien, "CH": Schweiz, "D": Deutschland, "DK": Dänemark, "E": Spanien, "F": Frankreich, "I": Italien, "N": Norwegen, "NL": Niederlande, "P": Portugal, "S": Schweden, "SF": Finnland, "OTHERS" : Andere.

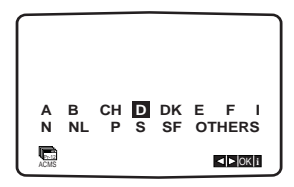

2 Drücken Sie die "OK" Taste, um mit der automatis-chen Sender-speicherung der Fernsehstationen in Ihrem Empfangsbereich zu starten.

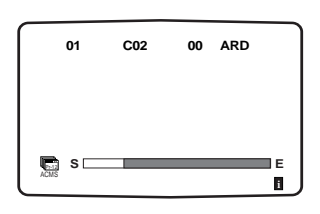

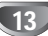

### **Einstellen der Uhr des Videorecorders**

Die Uhr Ihres Videorecorders zeigt Datum (einschliesslich Wochentag) und Zeit an. Sie wird während der automatischen Kanalspeicherung automatisch eingestellt. Sie wird auch jeweils verglichen mit Zeit und Datum, die von Sendern mit Teletext-Signalen übertragen werden. Es ist daher also selten notwendig, dass Sie die Einstellungen der Uhr ändern müssen.

Manuelles Einstellen der Uhr:

1 Drücken Sie die Taste **MENU** an der Fernbedienung. Das Hauptmenü erscheint auf dem Bildschirm.

Bewegen Sie die Markierung mit den Cursortasten "<" und ">" auf die Position "TIME DATE". Drücken Sie die "OK" Taste.

Der automatische Einstellmodus kann durch Drücken der "▲" und "▼" Tasten ausgeschaltet ("AUS") werden, wenn Sie die Zeit manuell einstellen möchten.

Drücken Sie die Taste "OK".

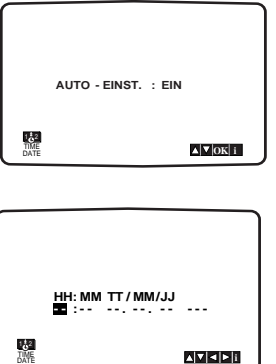

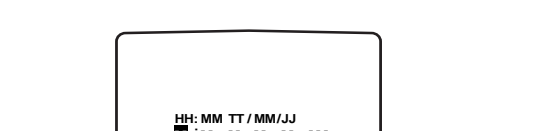

2 Verwenden Sie die Nummerntasten, um die Anzeigen der Stunden und Minuten sowie von Tag, Monat und Jahr zu ändern. Nach Eingabe des Datums erscheint automatisch der Wochentag. **ACHTUNG:** Einstellige Werte immer als zweistellige Werte mit 0 am Anfang eingeben  $(1 = 01, 2 = 02)$ usw.).

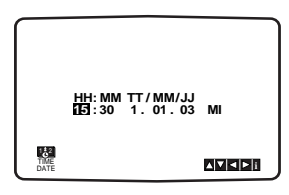

Mit den Tasten < und b können Sie **D** den Cursor zur Korrektur einer Eingabe bewegen.

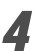

4 Drücken Sie die Taste **MENU**, um den Bildschirmdialog zu schliessen. Die eingestellte Zeit erscheint auf der Anzeige des Videorecorders.

### **Auswahl des Farbsystems**

- 1 Drücken Sie die Taste **MENU** an der
- Fernbedienung. Das Hauptmenü erscheint auf dem Bildschirm.
	- 2 Bewegen Sie die Markierung mit den Cursortasten "Ind ">" auf die Zeile "SYSTEM".
- Drücken Sie die Taste "OK".
- 4 Verwenden Sie die Cursor "▲" oder "▼" Tasten, um das gewünschte Aufnahme-/Wiedergabefarbsystem auszuwählen.

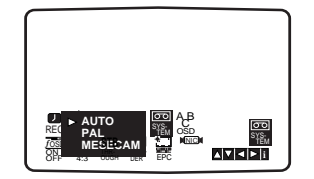

5 Drücken Sie die Taste **MENU**, um den Bildschirmdialog zu schliessen.

### **Hauptmenu**

Verschiedene Einstellungen des Videorecorders können mittels Bildschirmdialogen (OSD) auf Ihrem Bildschirm ausgewählt und verändert werden.

1 Schalten Sie Ihr Fernsehgerät und den Videorecorder mit der Taste "POWER" ein.

2 Drücken Sie die Taste **MENU**, um das Hauptmenü aufzurufen.

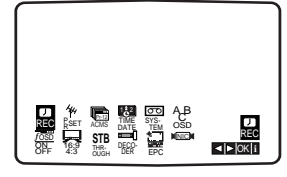

- z **REC** Zum Programmieren einer Aufzeichnung mit dem Timer (siehe S. 25).
- **PR SET Zur Anzeige der Liste der gespeicherten** Sender oder zur manuellen Eingabe der Senderinformationen (siehe S. 16).
- **ACMS Zur automatischen Kanalspeicherung** (siehe S. 15).
- **TIME DATE Zur manuellen Einstellung der Uhr** (siehe S. 14).
- **SYSTEM Zur Bestimmung des Farbsystems für** die Wiedergabe und die Aufzeichnung (siehe S. 14).
- **ABC OSD Zur Sprachwahl für den** Bildschirmdialog. Sie können zwischen Englisch, Deutsch, Französisch, Italienisch, Spanisch, Holländisch und Portugiesisch wählen.
- <sup>O</sup> **F.OSD ON/OFF** Zum Einblenden oder Ausschalten des Bildschirmdialogs (siehe S. 33). Einige Funktionsanzeigen erscheinen nicht auf dem Bildschirm, wenn diese Funktion auf "OFF" ("AUS") gesetzt wird.
- $\bullet$  16:9/4:3 Auswahl des Bildschirmformats (siehe S. 34).
- **STB THROUGH Falls die Set Top Box an den AV2-**Anschluss angeschlossen ist, können sie den mit der STB ausgewählten Kanal direkt sehen, indem Sie den Schalter STB THROUGH auf "ON" ("EIN") stellen. Der Videoausgangsschalter muss dabei auf "RGB" gesetzt werden.
- **DECODER -** Zur Verwendung des DECODER-Scart-Steckers zum Anschluss eines Decoders für gebührenpflichtige Fernsehprogramme (siehe S. 34).
- <sup>O</sup> **EPC** Bei der Wiedergabe einer Kassette die "Bildschärfe" korrigieren (siehe S. 22).
- **NIC -** Um den NICAM Digitalton ein-oder auszuschalten (siehe S. 34).
- 3 Verwenden Sie zur Auswahl des gewünschten<br>3 Menüs die Cursortasten "<" und ">". Drücken Sie danach die Taste OK.
	- Um den Bildschirmdialog wieder zu entfernen, drücken Sie erneut die Taste **MENU**.

## **Automatische Speicherung**

Im Speicher des Videorecorders können bis zu 88 Fernsehsender (88 Kanäle) gespeichert werden. Die Speicherung kann automatisch oder manuell erfolgen. Zum automatischen Speichern führen Sie folgende Schritte durch:

- 1 Schalten Sie Ihr Fernsehgerät und den Videorecorder mit der Taste "POWER" ein.
- 2 Drücken Sie die Taste **MENU** und markieren Sie unter Verwendung der Cursortasten "<" und " $\blacktriangleright$ " die Zeile "ACMS".

Drücken Sie die Taste "OK".

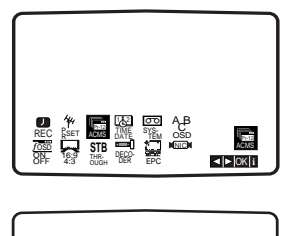

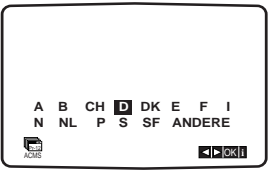

Wählen Sie mit den Cursor "<" und ">" Tasten das gewünschte Land aus.

"A": Österreich, "B": Belgien, "CH": Schweiz, "D": Deutschland, "DK": Dänemark, "E": Spanien, "F": Frankreich, "I": Italien, "N": Norwegen, "NL": Niederlande, "P": Portugal, "S": Schweden, "SF": Finnland, "ANDERE".

Drücken Sie die Taste "OK", um die automatische Speicherung der in Ihrem Gebiet zu empfangenden Sender zu starten. Während der automatischen Speicherung wird die Uhr (Datum und Zeit) Ihres Videorecorders automatisch eingestellt.

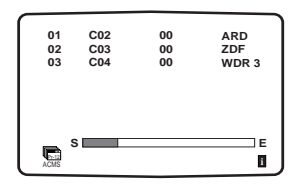

4 Nach Beendigung der Speicherung sortiert Ihr Videorecorder die Sender. Die automatische Speicherung ist beendet, wenn

die Liste der gespeicherten Sender auf Ihrem Bildschirm erscheint. Drücken Sie die Taste **MENU**, um den

Bildschirmdialog zu schliessen.

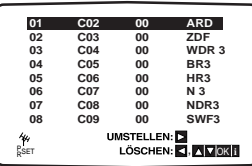

### **Manuelle Senderspeicherung**

Kanalzahlen von Fernsehsendern und Senderkurzbezeichnungen können manuell eingegeben werden.

1 Drücken Sie die Taste **MENU** auf der

Fernbedienung. Verwenden Sie die Cursor "◀" und "▶" Taste, um "PR SET" auszuwählen.

Drücken Sie die "OK" Taste um den manuellen Sendermodus zu bestätigen.

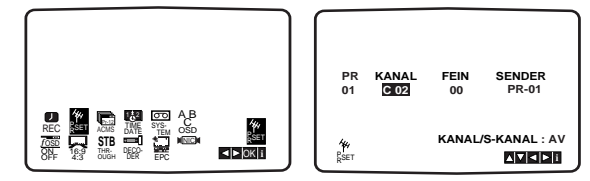

2 Drücken Sie die Taste **MENU**. Das Menü "TV-Programme" wird angezeigt. Verwenden Sie die Cursor "▲" oder "▼" Taste, um Programmplatznummer auszuwählen (z.B. "Pr No. 09).

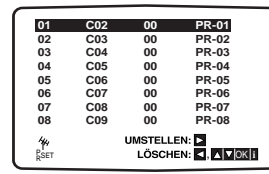

Drücken Sie die Taste "OK". Drücken Sie die "AUX" Taste um den Fernsehkanaltyp auszuwählen. "C" steht für Standardkanäle C02-C69. "S" steht für Sonderkanäle (Kabel) S01-S41. Geben Sie die Programmplatznummer auf welcher Sie die Station eingeben möchten mit den Nummerntasten oder den Cursor "▲" oder "▼" Tasten ein.

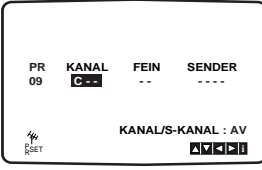

Die Suche stoppt, wenn ein Sender gefunden wird. Drücken Sie ►, um "FEIN" auszuwählen. Drücken Sie ▲ oder ▼, um die Einstellung vorzunehmen.

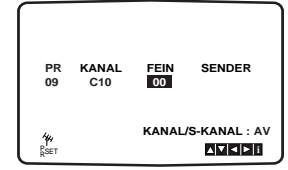

Verwenden Sie die Taste ">", um die Zeile "SENDER" anzuwählen.

Drücken Sie die Taste "OK" und wählen Sie mit den Cursor "A" oder "V". Tasten den Stationsnamen von der Liste aus.

#### **ACHTUNG:**

Drücken Sie die Cursortaste "▶", um den Sendernamen manuell einzugeben.

- 1) Geben Sie den ersten Buchstaben des Sendernamens durch wiederholtes Drücken der Cursortasten "▲" und "▼" ein.
- 2) Nun bewegen Sie den Cursor mit ">" Taste zur nächsten Position und schreiben den nächsten Buchstaben des Stationsnamens. Für Korrekturen gehen Sie mit den "<" und " $\blacktriangleright$ " Tasten zurück oder vor.
- 3) Nachdem Sie alle Buchstaben des Sendernamens eingegeben haben, drücken Sie die Taste "OK" und die Taste **MENU**.

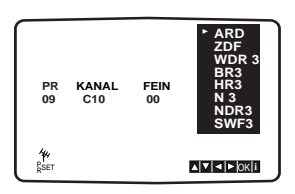

6 Drücken Sie die "OK" Taste um es auszuwählen.

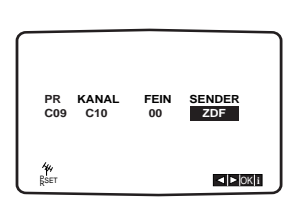

7 Drücken Sie die Taste **MENU**. Das Menü "TV-Programme" wird angezeigt. Beenden Sie das Speichern von Sendernamen durch Drücken der Taste **MENU**.

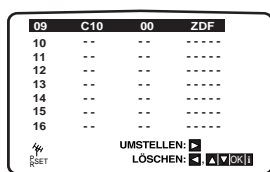

16

### **Änderung der Senderreihenfolge im Menü "TV - Programme"**

Wenn Sie die Senderreihenfolge ändern wollen, gehen Sie folgendermassen vor:

1 Drücken Sie die Taste **MENU** auf der

Fernbedienung. Das Hauptmenü erscheint auf dem Bildschirm.

Bewegen Sie die Markierung mit den Cursortasten "I'm und ">" auf die Zeile "PR SET" und drücken Sie die Taste "OK".

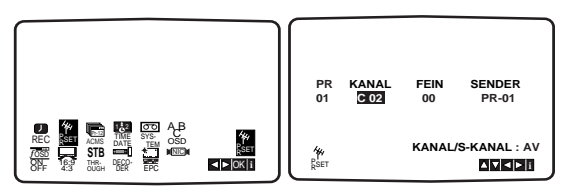

2 Drücken Sie die Taste **MENU**. Das Menü "TV-Programme" wird angezeigt. Bewegen Sie die Markierung mit den Cursortasten "A" und " $\nabla$ " auf den Sender, den Sie auf einem anderen Programmplatz des Menüs speichern möchten (z. B. "Pr No. 03"). Drücken Sie die Cursortaste ">", um die Funktion "Umstellen" auszuwählen.

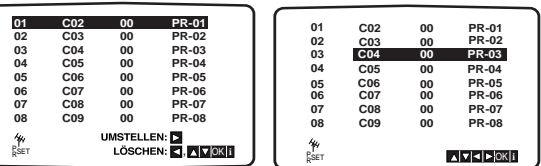

3 Bewegen Sie den Cursor, um die Cursorlinie zu der Position zu bringen,wo Sie das ausgewählte Programm einfügen möchten (z.B. "Pr No. 5).

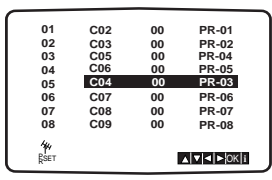

Drücken Sie die Taste "OK". Die ausgewählte Station wird zur neuen Programmplatznummer verschoben. Wiederholen Sie die Schritte 4 bis 6, falls Sie weitere Programmplätze ändern möchten. Drücken Sie die Taste **MENU**, um den Bildschirmdialog zu schliessen.

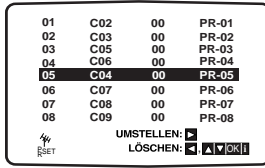

### **Löschen von Sendern aus dem Menü "TV - Programme"**

Zum Löschen von Fernsehsendern aus dem Speicher Ihres Videorecorders gehen Sie folgendermassen vor:

1 Drücken Sie die Taste **MENU** an der Fernbedienung. Das Hauptmenü erscheint auf dem Bildschirm.

Gehen Sie mit den "<" und ">" Tasten auf den Menüpunkt PR SET und drücken Sie die OK-Taste.

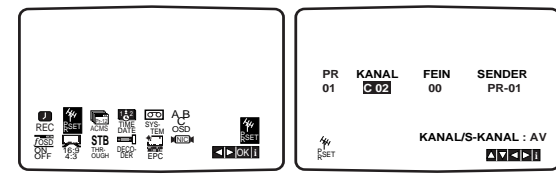

### 2 Drücken Sie die Taste **MENU**.

Das Menü "TV-Programme" wird angezeigt. Bewegen Sie die Markierung mit den Cursortasten "▲" und "▼" auf den Programmplatz, den Sie löschen möchten (z. B. "Pr Nr. 03").

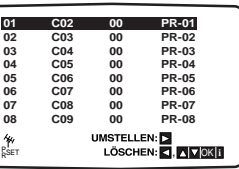

Drücken Sie die Cursortaste "◀", um den Programmplatz zu löschen. Nach einer kurzen Zeit wird der ausgewählte Sender gelöscht.

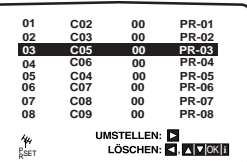

4 Wiederholen Sie die Schritte 1 bis 3, falls Sie weitere Programmplätze löschen möchten. Drücken Sie die Taste **MENU**, um den Bildschirmdialog zu schliessen.

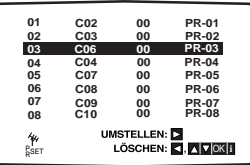

#### **Auswahl von gespeicherten Fernsehsendern**

Gespeicherte Fernsehsender können auf zwei Arten ausgewählt werden.

Verwenden Sie die Cursortasten **PR -** und **PR +** , um von einem Sender zum nächsten zu gelangen. Geben Sie den Programmplatz mit den Nummerntasten ein, um einen Sender direkt anzuwählen.

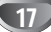

### **Allgemeine Erläuterung**

Diese Bedienungsanleitung enthält grundlegende Anweisungen zur Bedienung Ihres DVD-Spielers. Einige DVDs benötigen spezielle Funktionen und/oder lassen bei der Wiedergabe nur bestimmten Funktionen zu. Sollte dies der Fall sein, erscheint jeweils auf dem Fernsehbildschirm das Symbol  $\Diamond$  für das Funktionsmerkmal, das auf der eingelegten DVD oder bei Ihrem DVD-Spieler nicht verfügbar ist.

### **Bildschirmmenü**

Der allgemeine Wiedergabestatus kann am Fersehbildschirm angezeigt werden. Einige Optionen des Menüs können geändert werden.

### **Die Bedienung des Bildschirmmenüs**

1 **Drücken Sie während der Wiedergabe DISPLAY.**

**2 Wählen Sie mit ▲ oder ▼ die gewünschte Option aus.**<br>2 Die aktuell gewählte Option wird farblich hinterlegt.

Wählen Sie mit ◀ oder ▶ die gewünschte **Einstellung aus.** 

Sie können für die Eingabe von Zahlen (z.B. der Titelnummer) auch die Zahlentasten verwenden. Bei einigen Funktionen müssen Sie OK drücken, um die getroffene Einstellung zu übernehmen.

### **Vorübergehend eingeblendete Symbole**

- Titel wiederholen **D** TITLE
- Kapitel wiederholen **CHAPT**
- Track-Wiederholung (nur bei Video-CD´s ohne PBC) **TRACK**
- Wiederholung aller Tracks (nur bei Video-CD´s ohne PBC) **ALL**
- A-B-Passage wiederholen **D** A B
- Wiederholen Aus **OFF**
- $\Box$ Wiedergabe an dieser Stelle fortsetzen
	- $\circlearrowright$ Aktion nicht zulässig oder nicht verfügbar

#### **Hinweise**

- Bei einigen Discs stehen Ihnen möglicherweise nicht alle der oben genannten Bildschirmmenüs zur Verfügung.
- Wenn 10 Sekunden lang keine Taste gedrückt wird, wird das Bildschirmmenü ausgeblendet.

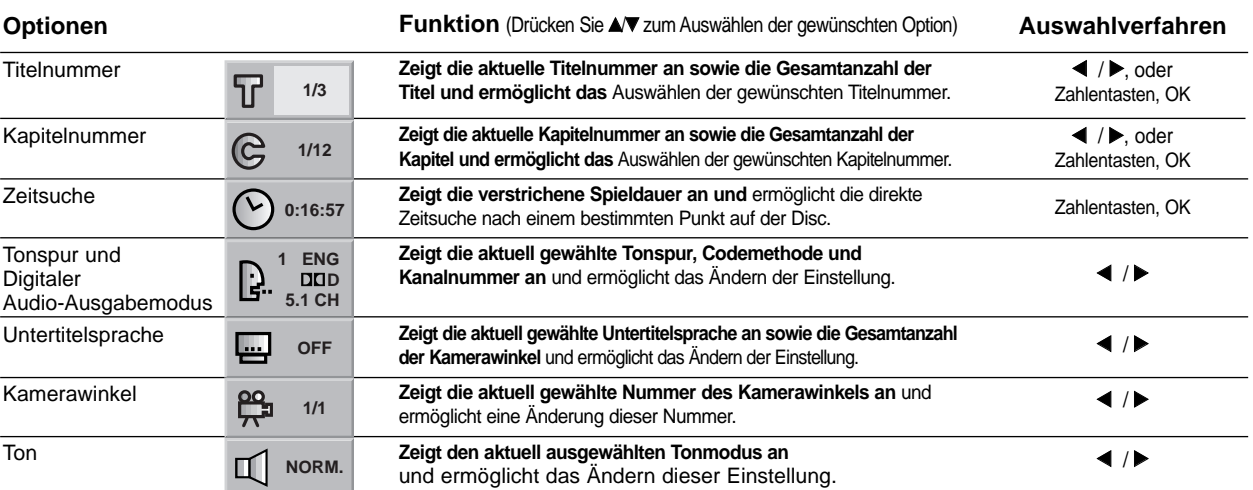

### **VCD2.0 VCD1.1**

**DVD**

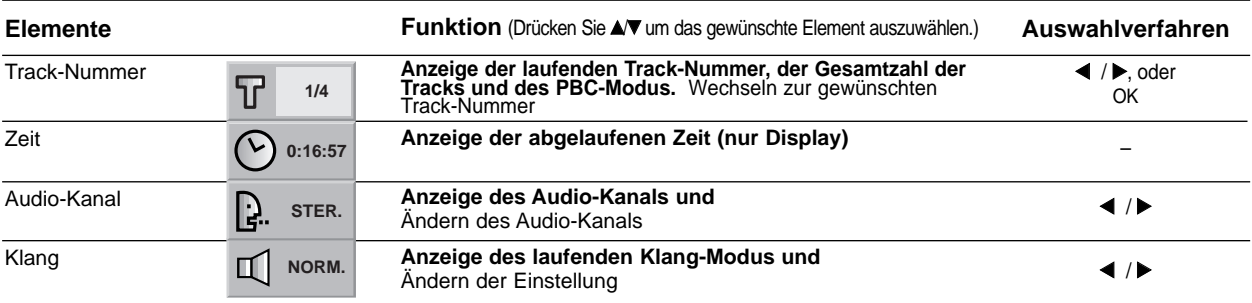

### **Grundeinstellungen**

Sie können den DVD-Spieler nach Ihren persönlichen Wünschen einrichten.

### **Grundeinstellungen für den allgemeinen Betrieb**

### 1 **Drücken Sie SETUP.**

Das Konfigurationsmenü öffnet sich.

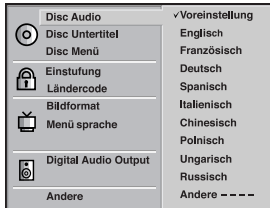

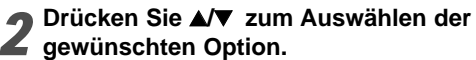

Das Menü zeigt die aktuelle Einstellung für die gewählte Option an sowie ggf. weitere Einstellungen.

### 3 **Während die gewünschte Option markiert ist, drücken Sie** 2 **und anschließend** 3**/**4 **zum Auswählen der gewünschten Einstellung.**

4 **Drücken Sie OK, um Ihre Auswahl zu bestätigen.**

Bei einigen Menüpunkten sind weitere Bedienschritte erforderlich.

5 **Zum Schließen des Konfigurationsmenüs drücken** Sie SETUP, RETURN oder PLAY **D**.

### **Sprache**

#### **Disc Sprache DVD**

Ermöglicht die Auswahl der Sprache für das Disc Menü, die Disc Untertitel und die Sprache des Disc Soundtracks. **Voreinstellung:** Die für die eingelegte Disc gültige Originalsprache wurde ausgewählt.

**Andere:** Um eine andere Sprache auszuwählen, geben Sie mit den Zahlentasten die entsprechende 4-stellige Zahl entsprechend der Sprachencodes auf Seite 38 ein. Wenn sie einen falschen Sprachencode eingegeben haben, drücken Sie **CANCEL** 

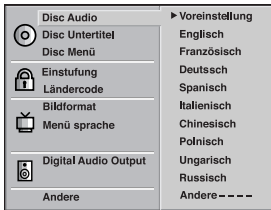

### **Menüsprache**

Ermöglicht die Auswahl einer Sprache für das Konfigurationsmenü. Dieses Menü wird immer dann geöffnet, wenn Sie SETUP drücken.

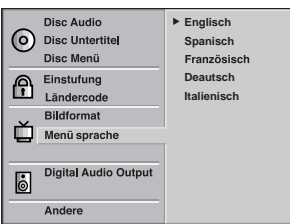

### **Bild**

### **Das Bildformat des Fernsehers**

**4:3 Letterbox:** Wählen Sie diese Einstellung, wenn ein herkömmliches Fernsehgerät angeschlossen ist. Aufnahmen im Breitbildformat (16:9) erscheinen im Format "Letterbox" mit schwarzen Balken am oberen und unteren Bildschirmrand.

**4:3 Panscan:** Wählen Sie diese Einstellung, wenn ein herkömmliches 4:3 Fernsehgerät angeschlossen ist. Aufnahmen im Breitbildformat (16:9) erscheinen in voller Bildhöhe, werden jedoch am rechten und linken Bildrand abgeschnitten.

**16:9 Wide:** Wählen Sie diese Einstellung, wenn ein Breitbildfernseher (16:9 Format) angeschlossen ist.

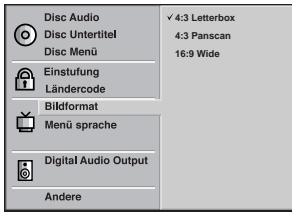

### **Ton**

#### **Digital Audio Output**

Jede DVD bietet unterschiedliche Möglichkeiten für die Audioausgabe. Stellen Sie die digitale Audioausgabe des Geräts entsprechend der Art des Audiosystems ein, das Sie benutzen.

**DOLBY DIGITAL/PCM:** Wählen Sie "DOLBY DIGITAL/PCM" wenn Sie die DIGITAL AUDIO OUT (OPTICAL oder COAXIAL) Buchse des DVD-Spielers mit einem Dolby Digital Decoder verbunden haben (oder mit einem Verstärker oder anderem Gerät mit eingebautem Dolby Digital Decoder ).

**Stream/PCM:** Wählen Sie "Stream/PCM", wenn Sie die DIGITAL AUDIO OUT (OPTICAL oder COAXIAL) Buchse des DVD-Spielers mit einem Verstärker oder einem anderem Gerät mit eingebautem DTS, Dolby Digital oder MPEG-Decoder verbunden haben. **PCM:** Wählen Sie diese Option, wenn der DVD-Spieler mit einem 2-Kanal Digital Stereo Verstärker verbunden ist. Der DVD-Spieler gibt den Ton im PCM 2-Kanal-Format aus, wenn Sie eine DVD wiedergeben, die auf

einem DTS, Dolby Digital oder MPEG-Aufnahmegerät erstellt wurde.

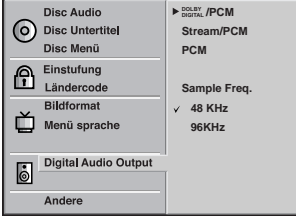

#### **Abtastfrequenz**

Zum Verändern der Abtastfrequenzeinstellung wählen Sie zunächst wie oben beschrieben den gewünschten digitalen Audioausgabemodus aus.

Falls Ihr Receiver oder Verstärker NICHT für 96 KHz-Signale ausgelegt ist, wählen Sie 48 KHz aus. Mit dieser Einstellung wandelt das Gerät jedes 96 KHz Signal automatisch in ein 48 KHz-Signal um, damit Ihr System dieses Signal verarbeiten kann.

Falls Ihr Receiver oder Verstärker für 96 KHz-Signale ausgelegt ist, wählen Sie 96 KHz aus. Mit dieser Einstellung überträgt das Gerät jedes Tonsignal ohne vorherige Umwandlung.

### **Andere**

Die DRC-, Lautstärke- und PBC-Einstellungen können geändert werden.

• Drücken Sie zum Auswählen der gewünschten Option **A/V** und anschließend OK. Die ausgewählten Option kann entweder auf den Zustand Ein oder Aus gesetzt werden.

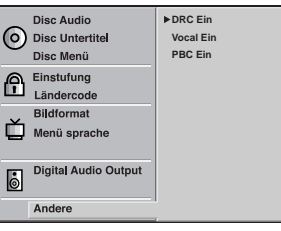

#### **Dynamische Reichweitensteuerung (DRC)**

Dank der digitalen Klangtechnologie können Sie den Soundtrack einer DVD jedes Mal in bestmöglicher Präzision und Wirklichkeitsnähe erleben. Manchmal möchten Sie aber die dynamische Reichweite der Audioausgabe unterdrücken (das heißt den Unterschied zwischen den lautesten und den leisesten Tönen). Auf diese Weise können Sie sich einen Film auch bei geringer Lautstärke ansehen, ohne dass die Tonqualität dabei an Brillanz verliert. Um diese Option auszuwählen, wechseln Sie zur Einstellung DRC Ein.

#### **Vocal**

Setzen Sie die Einstellung für die Option Gesang auf Ein, wenn Sie eine Mehrkanal-Karaoke-DVD abspielen möchten. Die auf der eingelegten Disc enthaltenen Karaoke-Kanäle werden dadurch dem normalen 2- Kanal-Stereoton beigemischt.

#### **PBC**

Aktivieren und Deaktivieren der Wiedergabekontrolle (PBC).

- **Aktiviert:** Video-CD´s mit PBC werden gemäß den PBC-Einstellungen abgespielt.
- **Off:** Video-CD´s mit PBC werden genauso abgespielt wie Audio-CD´s.

### **Kindersicherung**

#### **Sicherheitsstufe DVD**

Einige DVD-Filme enthalten Szenen, die nicht für Kinder geeignet sind. Daher enthalten einige Discs zusätzliche Sicherungsoptionen, mit denen Sie entweder die gesamte Disc oder bestimmte Szenen einstufen können. Die jeweiligen Sicherheitsstufeen sind länderabhängig. Die

Kindersicherungsfunktion ermöglicht das Einrichten einer Wiedergabesperre für eine Disc, damit Kinder diese nicht abspielen können oder ggf. anstelle der ungeeigneten Szenen die dafür geeignete Ersatzszenen sehen.

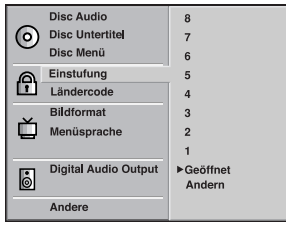

- 1 **Wählen Sie mit den Tasten** 3**/**<sup>4</sup> **die Option "Einstufung" aus dem Konfigurationsmenü.**
- 2 **Drücken Sie die Taste** 2**, während "Einstufung" markiert ist.**
- **3 Falls Sie noch kein Passwort eingegeben haben;**<br>3 Geben Sie mit den Zahlentasten ein beliebiges 4-stelliges Sicherheitspasswort ein und drücken Sie anschließend OK. Geben Sie das soeben erstellte 4-stellige Passwort noch einmal ein und drücken Sie anschließend zur Bestätigung nochmals auf OK.

**Wenn Sie bereits ein Passwort eingegeben haben;**  Geben Sie mit den Zahlentasten das vorhandene 4-stellige Sicherheitspasswort ein und drücken Sie anschließend auf OK.

Wenn Sie eine falsche Zahl eingegeben haben, drücken Sie nicht auf OK, sondern auf CANCEL und geben anschließend Ihr 4-stelliges Sicherheitspasswort richtig ein.

### 4 **Wählen Sie mit den Tasten** 3**/**<sup>4</sup> **eine Sicherheitsstufe zwischen 1 und 8. Stufe Eins (1) bedeutet niedrigste Wiedergabeeinschränkungen. Stufe Acht (8) bedeutet höchste Wiedergabeeinschränkungen.**

**Geöffnet:** Wenn Sie die Option Entsperren auswählen, wird die Kindersicherung deaktiviert. Die Disc lässt sich anschließend ohne Einschränkungen vollständig wiedergegeben.

**Einstufung 1 bis 8:** Einige Discs enthalten Szenen, die nicht für Kinder geeignet sind. Wenn Sie dem DVD-Spieler eine Sicherheitsstufe zuweisen, werden nur die Szenen der eingelegten Disc wiedergegeben, die der zugewiesenen Sicherheitsstufe entsprechen oder deren Stufenwert darunterliegt. Auf der DVD höher eingestufte Szenen werden nur dann abgespielt, wenn entsprechende Ersatzszenen auf der Disc verfügbar sind und ansonsten nicht. Eine entsprechende Ersatzszene muss auf der DVD dieselbe oder eine niedrigere Sicherheitsstufe haben. Wird keine geeignete Ersatzszene gefunden, wird die Wiedergabe beendet. Um eine solche Disc weiter oder überhaupt abspielen zu können, müssen Sie das 4 stellige Sicherheitspasswort eingeben oder die Sicherheitsstufe des DVD-Spielers ändern.

#### 5 **Drücken Sie OK, um die von Ihnen gewählte Sicherheitsstufe zu aktivieren und anschließend SETUP, um das Menü zu schließen.**

### **Ländercode DVD**

Geben Sie laut Ländercodeliste auf Seite 39 den Code für das Land/die Region ein, in dem/der die eingelegte DVD eingestuft wurde.(Siehe "Ländercodes", Seite 39.).

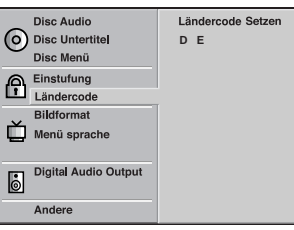

- 1 **Wählen Sie mit den Tasten** 3**/**<sup>4</sup> **die Option "Ländercode" aus dem Konfigurationsmenü.**
- 
- 2 **Drücken Sie die Taste** 2**, während die Option Ländercode markiert ist.**
- 3 **Befolgen Sie Schritt 3 wie im Abschnitt "Einstufung" beschrieben (siehe links).**
- **Wählen Sie mit den Tasten ▲▼ den Anfangsbuchstaben aus.**
- 5 **Rücken Sie den Cursor mit den Tasten** 1**/**<sup>2</sup> **weiter und wählen Sie mit den Tasten** 3**/**4 **den zweiten Buchstaben aus.**
- 6 **Drücken Sie OK, um den von Ihnen gewählten Ländercode zu aktivieren und anschließend auf SETUP, um das Menü zu schließen.**

### **Hinweis**

Beim Ändern des Codes ist auch eine Bestätigung des 4 stelligen Passworts erforderlich (siehe auch nachfolgend im Abschnitt "So ändern Sie Ihren 4-stelligen Sicherheitscode")

#### **So ändern Sie Ihren 4-stelligen Sicherheitscode**

- **1** Befolgen Sie die Schritte 1-2 (siehe links, Sicherheitsstufe).
- **2** Geben Sie den bisherigen 4-stelligen Code ein und drücken Sie OK.
- 3 Wählen Sie mit den Tasten **A/V**die Option Ändern aus und drücken Sie OK.
- **4** Geben Sie den neuen 4-stelligen Code ein und drücken Sie OK.
- **5** Geben Sie den selben Code zur Bestätigung noch einmal ein und drücken Sie anschließend noch einmal auf OK.
- **6** Drücken Sie SETUP, um das Menü zu schließen.

#### **Wenn Sie Ihren 4-stelligen Code vergessen haben**

Wenn Sie Ihren 4-stelligen Sicherheitscode vergessen haben, können Sie ihn mit der nachfolgend beschriebenen Methode löschen.

- **1** Drücken Sie auf SETUP, um das Menü zu öffnen.
- **2** Geben Sie mit den Zahlentasten die 6-stellige Nummer "210499" ein. Ihr 4-stelliger Code wird dadurch gelöscht.
- **3** Geben Sie einen neuen Code ein (siehe links im Abschnitt "Einstufung").

### **Betrieb mit VHS**

### **Abspielen einer Videokassette**

Einlegen und Entfernen einer Kassette ist nur möglich, wenn der Videorecorder an das Stromnetz angeschlossen ist.

Kassette mit Fenster nach oben und Pfeil in Richtung Kassettenfach einlegen. Kassette nie verdreht (obere Seite nach unten oder hintere Seite nach vorn) einlegen. Kassette sanft einschieben, bis sie automatisch eingezogen wird.

Drücken Sie die Taste PLAY ▶, um eine Kassette wiederzugeben (sogenannte "normale Wiedergabe"). Der Bildschirm zeigt kurz die Meldung **"**PLAY".

#### **Automatische Spurlageneinstellung**

Nach dem Starten der Wiedergabe sucht der Videorecorder automatisch die beste Bildqualität.

#### **Manuelle Spureinstellung**

Falls die Geräusche beim Abspielen durch die automatische Spureinstellung nicht eliminiert werden, stellen Sie die Spurlage manuell ein. Drücken Sie die Taste PR+ oder - und halten Sie sie so lange gedrückt, bis die Geäusche verschwinden.

Drücken Sie während der Wiedergabe die Taste "ii". Auf dem Bildschirm erscheint ein Standbild. Vertikales Flimmern des Standbildes kann mit den Cursortasten "A" und "V" eliminiert werden. Durch erneutes Drücken der Taste "ii" kann das Standbild vorwärts geschaltet werden. Wiederholtes Drücken dieser Taste führt zu einem Vorwärtslauf im Einzelbild-Modus.

Wenn Sie die  $\rightarrow$  -Taste gedrückt halten, wird die Bildgeschwindigkeit 19fach verringert.

Um zur Wiedergabe zurückzukehren, drücken Sie die Taste PLAY ▶

#### **Bildsuche – CUE & REVIEW:**

Um zu einer bestimmten Stelle auf der Kassette zu gelangen, kann mit den Funktionen CUE und REVIEW eine visuelle Suche gestartet werden. Drücken Sie während der Wiedergabe entweder die Taste ">>" (schneller Vorlauf) oder die Taste "<<" (schneller Rücklauf).

Die Wiedergabe der Kassette entweder vorwärts oder rückwärts erfolgt mit ungefähr 7-facher Geschwindigkeit. Wenn die gewünschte Stelle erreicht worden ist, drücken Sie die Taste PLAY ▶. Der Videorecorder beginnt mit der Wiedergabe in Normalgeschwindigkeit. Die Bildsuche funktioniert während ungefähr 3 Minuten. Danach wechselt der Videorecorder zurück in die normale Wiedergabe.

#### **Logische Suche:**

Wenn Sie beim schnellen Vor- oder Zurückspulen entweder die Taste ">>" oder "<<" gedrückt halten, werden die Bilder mit 7-facher Geschwindigkeit wiedergegeben. So können Sie sehen, an welcher Stelle der Aufzeichnung Sie sich befinden. Sobald die jeweilige Taste losgelassen wird, schaltet der Videorecorder wieder auf schnelles Vor- oder Zurückspulen.

#### **ACHTUNG:**

Während dem Bildsuchlauf ist der Ton abgeschaltet und es können Störstreifen entstehen.

#### 5 **Zeitlupenwiedergabe, Shuttle :**

Ihr Videorecorder ist mit einer Zeitlupen- und Shuttle-Funktion ausgestattet, die Sie auch über die Fernbedienung einstellen können.

Während der Wiedergabe oder einem Standbild die Cursortasten "<" oder ">" drücken.

Die folgenden Wiedergabegeschwindigkeiten können eingestellt werden.

(- Wiedergabe siebenfach, - Wiedergabe dreifach, - Wiedergabe, Pause, 1/19 Zeitlupe, Wiedergabe, Wiedergabe zweifach, Wiedergabe siebenfach) Bildverzerrungen können mit den Cursortasten "A" und " $\nabla$ " aufgehoben werden.

Zur Aufhebung der Zeitlupenfunktion drücken Sie die gewünschte Funktion, z. B. Wiedergabe, Suche, Standbild oder Stopp.

Beenden Sie die Wiedergabe mit der Taste "■". Drücken Sie entweder auf der Fernbedienung oder auf der Vorderseite des Videorecorders die Taste "EJECT".

#### **CM (Commercial Message) Skip:**

Durch Drücken der  $\sim$  - Taste im Abspielmodus überspringt man Werbungen und andere Programmhinweise.

Drücken Sie 1, 2, 3, 4, 5 oder 6 mal die  $\sim$  - Taste, dann überspringt man 30, 60, 90, 120, 150 oder 180 Sekunden.

 $\sim$  überspringt ganze 180 Werbesekunden in wenigen Sekunden und setzt dann beim normalen Abspielen fort.

#### **Die Funktion EPC (= Easy Picture Control)**

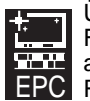

Über das Haupt-Menü können Sie eine Funktion, genannt "EPC", zur Bildverbesserung anwählen. Wenn Sie mit den Cursortasten RECHTS/LINKS den hier abgebildeten

Menüpunkt anwählen und die Taste OK drücken, werden Ihnen zwei mögliche Einstellungen der Bildveränderung angeboten. Wählen Sie probeweise die eine oder die andere der gebotenen "elektronischen Verbesserungen".

Mit der MENU-Taste wird die gewählte Einstellung bestätigt und zur Video-Wiedergabe zurückgeschaltet.

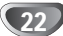

### **Betrieb mit VHS**

### **Aufnahmedauer eingeben (ITR)**

Dieser Videorecorder stellt Ihnen verschiedene Aufzeichnungs-funktionen zur Verfügung.

Sie können sofort aufzeichnen (ein Programm, das Sie mitverfolgen).

Sie können sofort aufzeichnen und eine Aufnahmedauer von maximal 9 Stunden eingeben. Diese Funktion wird Instant Timer Recording (ITR) genannt.

Sie können mit dem eingebauten Timer eine Aufzeichnung auf einen späteren Zeitpunkt vorprogrammieren (bis zu 1 Monat nach aktuellem Datum). Es können gleichzeitig bis zu 7 verschiedene Aufzeichnungen vorprogrammiert werden, immer unter der Bedingung, dass die Kassette über genügend Aufzeichnungszeit verfügt.

Im SP-Modus (Standard Play) gilt als maximale Aufzeichnungs- und Wiedergabezeit die auf der Kassette angegebene Zeit.

Eine Kassette mit der Bezeichnung E-180 verfügt somit über eine Aufzeichnungs-/Wiedergabedauer von 180 Minuten.

Eine Kassette mit der Bezeichnung T-120 verfügt somit über eine Wiedergabedauer von 120 Minuten.

Im LP-Modus (Long Play) gilt als maximale Aufzeichnungs- und Wiedergabezeit das Doppelte der auf der Kassette angegebenen Zeit.

Eine Kassette mit der Bezeichnung E-180 verfügt somit über eine Aufzeichnungs-/Wiedergabedauer von 360 Minuten.

Eine Kassette mit der Bezeichnung T-120 verfügt somit über eine Wiedergabedauer von 240 Minuten.

Fernsehgerät und Videorecorder einschalten.

- Kassette mit Fenster nach oben und Pfeil in Richtung Kassettenfach einlegen. Falls die Kassette schon eingelegt worden ist, drücken Sie auf die Taste "POWER", um den Videorecorder einzuschalten.
- Wählen Sie entweder über die Nummerntasten oder die Cursortasten "▲" und "V" den Programmplatz.

4 Falls Sie über den EURO-Scart-Steckplatz auf der Rückseite des Videorecorders oder über die AUDIO/VIDEO-Buchsen an der Vorderseite des Videorecorders aufzeichnen wollen, drücken Sie die Taste "AUX", bis die richtige Position auf der Bildschirmanzeige erscheint.

**AV 1** Für Aufzeichnungen über den Steckplatz EURO AV1 SCART. **AV 2** Für Aufzeichnungen über den Steckplatz EURO AV2 SCART. **AV 3** Für Aufzeichnungen über die Buchsen VIDEO und AUDIO (L/R).

- 5 Falls Sie im LP-Modus aufzeichnen möchten, drücken Sie die Taste II.
- Drücken Sie auf die Taste am vorderen Armaturentafel oder, während Sie die Taste 0 gedrückt halten, drücken Sie auf PLAY ▶ an der Fernbedienung, um die Aufnahme zu starten. Auf dem Fernsehschirm erscheint RECORD. Drücken Sie auf die Taste ● am vorderen Armaturentafel oder, während Sie die Taste 0 gedrückt halten, drücken Sie mehrmals auf die Taste PLAY ► an der Fernbedienung. Jeder folgender Druck erhöht die Aufnahmedauer mit 30 Minuten, bis die maximale Dauer von 9 Stunden erreicht worden ist.
- 7 Falls Sie die Aufzeichnung unterbrechen möchten, um unerwünschte Bilder nicht aufzunehmen, drücken Sie die Taste II. Auf dem Bildschirm erscheint für einige Sekunden die Anzeige "RECP". Um mit der Aufzeichnung weiterzufahren, drücken Sie erneut die Taste II (Zu dieser Zeit wird der Aufnahmemodus auf normale Aufnahme zurückgesetzt.).
- 8 Drücken Sie zweimal innerhalb von 5 Sekunden auf die Taste ■, um die Aufnahme zu beenden. Auf dem Bildschirm erscheint für einige Sekunden die Anzeige "STOP".

### **Hinweis**

- z **Aufzeichnungen vor versehentlichem Löschen schützen:** Aufzeichnen auf eine schon bespielte Kassette und damit das Löschen der alten Aufzeichnung zu verhindern, brechen Sie einfach die Sicherheitslasche auf der Rückseite der Kassette heraus.
- **Offnung mit Klebestreifen abdecken:** Um eine Kassette mit herausgebrochener Sicherheitslasche wieder bespielen zu können, decken Sie die Öffnung mit einem Klebestreifen ab. Weitere Angaben finden Sie in der Bedienungsanleitung der Videokassetten.
- Merken Sie sich, dass Sie ein Programm aufnehmen können, während Sie ein anderes Programm schauen, indem Sie die derzeit gewünschte Aufnahme starten, auf die Taste **TV/VCR** drücken, sodass auf dem Display die Anzeige **TV** erscheint, und dann einen anderen Kanal an Ihrem Fernseher wählen.

### **Betrieb mit VHS**

### **Aufnahme mit ShowView System**

Das ShowView System vereinfacht wesentlich die Eingabe des Datums, Senders, Anfangs- und Endzeiten einer Timeraufnahme, durch die einfache Eingabe des ShowView Programmcodes. Der ShowView Programmcode wird in den meisten Fernsehprogrammzeitschriften veröffentlicht; Sie variieren in der Länge von 1 bis 9 Ziffern.

Stellen Sie sicher, dass die Fernsehsender programmiert und gespeichert wurden. Legen Sie eine Videokassette mit Kopierschutzlasche in Ihren DVD+VCR ein. Die Videokassette muss immer so eingelegt werden, dass das Sichtfenster nach oben zeigt, und der Pfeil von Ihnen weg zeigt.

2 Drücken Sie SHOWVIEW.

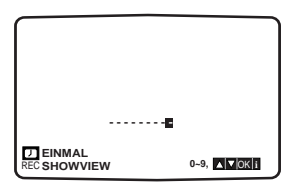

Drücken Sie ▲ oder ▼ um die Aufnahmeart auszuwählen.

**EINMAL**: Für Sofortaufnahme.

**TÄGLICH**: Zur wöchentlichen Aufnahme zur gleichen Zeit.

**WÖCHENTLICH**: Zur täglichen (außer Samstag und Sonntag) Aufnahme zur gleichen Zeit.

4 Drücken Sie die numerischen Tasten, um den ShowView Programmcode der Fernsehsendung einzugeben, die Sie aufnehmen möchten. Drücken Sie ◀ falls Sie eine falsche Eingabe machen, und geben Sie dann die richtige Nummer ein.

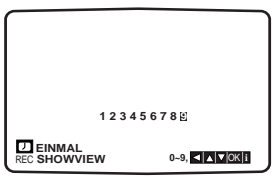

Drücken Sie OK.

Die Aufnahmedetails Ihrer Sendung werden angezeigt.

Falls BITTE PRÜFEN angezeigt wird bedeutet dies, dass Sie einen verkehrten ShowView

Programmcode eingegeben haben, oder dass Sie den ShowView Programmcode verkehrt eingegeben haben, oder dass der ShowView Programmcode falsch in der

Fernsehprogrammzeitschrift abgedruckt wurde. Falls "- -" angezeigt wird, müssen Sie die Programmnummer des Senders eingeben, von dem Sie aufnehmen möchten.

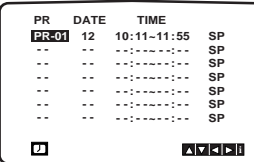

Drücken Sie ► und dann ▲ oder ▼ um VPS/PDC ein- oder aus zu schalten. Schalten Sie das VPS/PDC aus, wenn sie von einem Sender aufnehmen, der kein VPS/PDC überträgt! Symbol verschwindet von der Bildschirmanzeige). Denken Sie daran, dass nur bestimmte Sender VPS/PDC übertragen.

Drücken Sie ► um die Aufnahmegeschwindigkeit auszuwählen und ▲ oder ▼ wenn Sie mit SP, IP oder LP aufnehmen möchten. SP sorgt für bessere Bild- und Tonqualität, LP bietet Ihnen jedoch doppelt so viel Aufnahmezeit wie SP. Überprüfen Sie, ob die Timerdetails korrekt sind. Drücken Sie wiederholt AUX falls Sie entweder von einer der SCART Buchsen oder den VIDEO/AUDIO(L/R) Buchsen auf der Vorderseite aufnehmen möchten, bis die richtige Anzeige erscheint (AV1, AV2, AV3).

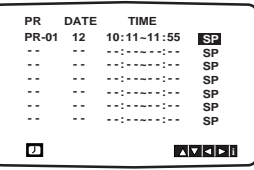

Wenn Sie eine weitere ShowView-Aufnahme durchführen möchten, wiederholen Sie Schritte 3 - 7 durch zweifaches Drücken der Taste SHOWVIEW. Drücken Sie zweimal MENU um zum Fernsehbild zurückzukehren.

Falls BITTE PRÜFEN angezeigt wird, haben Sie verkehrte Werte eingegeben, und müssen die Daten erneut eingeben.

Drücken Sie "POWER" um Ihr Gerät auf Stand-By zu schalten.

erscheint im Display des DVD+VCR während Ihr DVD+VCR darauf wartet, mit der Aufnahme zu beginnen. Wenn Sie sich während des Timer-Ausnahme-Standbymodus eine DVD anschauen möchten, drücken Sie zuerst POWER und dann VCR/DVD, damit auf DVD-Modus umgeschaltet wird.

#### **Intelligente LP Aufnahme**

Wenn Sie die Bandgeschwindigkeit auf "IP" stellen schaltet der DVD+VCR automatisch auf den LP Modus, um eine Aufnahme zu beenden falls nicht genug Platz auf der Kassette ist, während die Timer-Aufnahme auf SP steht. Es ist nicht möglich die Bandgeschwindigkeit auf "IP" zu stellen, während "VPS/PDC" auf "EIN" steht.

#### **VPS – DAS VIDEO-PROGRAMM-SYSTEM**

Das Video-Programm-System (VPS) garantiert, dass die Fernsehsendungen, die Sie mit Timer-Programmierungen aufzeichnen möchten, vollständig aufgezeichnet werden, auch wenn die tatsächliche Sendezeit durch Verspätungen oder Überziehen von der programmierten Zeit abweicht. Dies gilt auch, wenn die Sendung unterbrochen wird (z. B. für dringende Nachrichtenmeldungen). In diesem Fall wird die Aufzeichnung ebenfalls unterbrochen und beginnt wieder, wenn die Sendung weiterfährt. Das VPS-Signal wird von den Fernsehstationen ausgestrahlt und korrigiert den Timer Ihres Videorecorders. VPS sollte bei allen Timer-Aufzeichnungen von Sendern, die ein VPS-Signal ausstrahlen, auf eingeschaltet (ON) sein. Für Timer-Aufzeichnungen von Sendern, die kein VPS-Signal ausstrahlen, sollte VPS ausgeschaltet (OFF) sein.

Ihr neuer Videorecorder erkennt ebenfalls das ähnliche PDC-System, das zur Zeit in den Niederlanden verwendet wird.

## **Programmieren des Timers über den Bildschirmdialog**

Mit dem Timer können Sie die automatische Aufzeichnung von Sendungen programmieren. Innerhalb von einem Monat können bis zu 7 Aufzeichnungen vorprogrammiert werden.

1 Drücken Sie die Taste MENU und setzen Sie die<br>1 Markierung mit den Cursortasten "◀" und "▶" auf die Zeile "REC".

2 Drücken Sie die Taste "OK", um in den Modus zur Programmierung des Timers zu gelangen.

3 Drücken Sie die "OK" Taste und wählen Sie mit den Nummerntasten die Programmplatznummer, von welcher Sie aufnehmen möchten. Programmplätze müssen zweistellig eingegeben werden (1=01, 2 =02 usw.)

Falls Sie entweder über die EURO-Scart-Steckplätze oder die AUDIO/VIDEO-Input-Buchsen auf-zeichnen möchten drücken Sie wiederholt die Taste "AUX", bis die korrekte Anzeige erscheint.

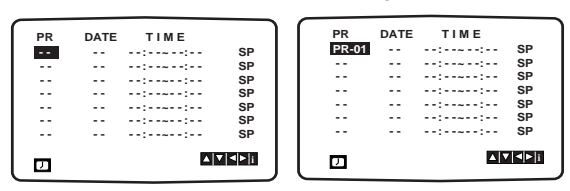

Drücken Sie die "►" Taste und geben Sie mit den Nummerntasten den Tag ein.

**Falls Sie die Aufzeichnungsart ändern möchten:** (1) Drücken Sie die Taste "OK".

**Täglich:** Für tägliches Aufzeichnen von Montag bis Freitag

**SO ~ SA** Für Aufnahmen an einem bestimmten Tag in jeder Woche (von SO bis SA).

(2) Bewegen Sie die Markierung mit den Cursortasten "<" und ">" auf die Aufzeichnungsart und bestätigen Sie ihre Wahl durch Drücken der Taste "OK".

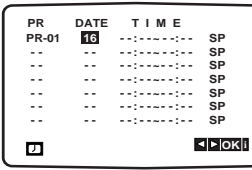

5 Geben Sie Beginn und Ende der Aufzeichnung mit den Nummerntas-ten ein.

- Der Videorecorder rechnet mit einem 24-Stunden -System.
- Fehler können mit den Cursortasten "<" und " $\blacktriangleright$ " korrigiert werden.

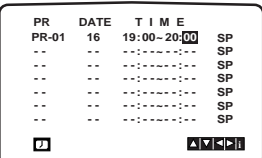

- VPS kann mit den Cursor "A" und "V" Tasten einoder ausgeschaltet werden. Drücken Sie die "▶" Taste und wählen Sie die
	- Aufnahmegeschwindigkeit, durch Verwenden der Cursor "▲" und "▼" Tasten, aus.
	- LP: Für Langspiel-Aufzeichnungen
	- SP: Für Standard-Aufzeichnungen
	- IP : Der IP-Modus stellt die noch freie Bandzeit fest und schaltet gegebenenfalls von SP auf LP um, um die Aufnahme des Programms zu beenden. Der IP-Modus ist nicht ausgewählt, wenn VPS/PDC eingeschaltet ist.

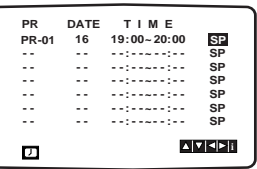

7 Beenden Sie Ihre Timer-Eingaben durch Drücken der Taste **MENU**.

Auf dem Bildschirm erscheint eine Anzeige der mit dem Timer programmierten Aufzeichnungen. Falls die Meldung "BITTE PRÜFEN" erscheint, ist die Eingabe der Daten nicht korrekt. Bitte korrigieren Sie die Eingabe.

8 Drücken Sie die Taste **MENU**, um den Bildschirmdialog zu schliessen. Stellen Sie sicher, dass eine Kassette in den Videorecorder eingelegt ist und schalten Sie den Videorecorder mit der Taste "POWER" aus. Das Symbol für den programmierten Timer <sup> $\odot$ </sup> erscheint in der Anzeige des Videorecorders. Wenn Sie sich während des Timer-Ausnahme-Standbymodus eine DVD anschauen möchten, drücken Sie zuerst POWER und dann VCR/DVD, damit auf DVD-Modus umgeschaltet wird.

### **Hinweis**

#### **ÜberlappendeTimer-Programmierung**

Bei überlappenden Timer-Programmierungen wird die erste Sendung, die programmiert ist, bis zum programmierten Ende aufgezeichnet; der Beginn der zweiten programmierten Sendung wird nicht aufgezeichnet. **ACHTUNG -** Falls Sie eine schon begonnene Timer-Aufzeichnung unterbrechen möchten drücken Sie die Taste "POWER" auf der Vorderseite des Videorecorders.

### **Abspielen einer DVD und einer**

### **Video-CD**

#### **Vorbereitungen für die Wiedergabe DVDVCD2.0 VCD1.1**

- Schalten Sie das Fernsehgerät ein und stellen Sie als Videoquelle den Eingang ein, an den der DVD-Spieler angeschlossen wurde.
- Schalten Sie das Audiogerät ein, das an das Gerät angeschlossen ist. Stellen Sie dort als Eingangsquelle den Eingangskanal ein, an den der DVD-Spieler angeschlossen ist.
- 1 **Drücken Sie auf OPEN/CLOSE, um das Discfach zu öffnen.**
- 2 **Legen Sie eine Disc mit der beschrifteten Seite nach oben in das Discfach ein.**  Beim Einlegen einer doppelseitigen DVD sorgen Sie dafür, dass sich die abzuspielende Seite unten befindet.
- 3 **Drücken Sie auf OPEN/CLOSE, um das Discfach zu schließen.** Auf dem Fernsehbildschirm erscheint die Anzeige

AUSLESEN, und die Wiedergabe beginnt automatisch. Wenn die Wiedergabe nicht beginnt, drücken Sie PLAY ▶. Manchmal öffnet sich dabei statt dessen das Disc Menü.

### **Einblenden eines Menüfensters**

Das Menüfenster kann eingeblendet werden, nachdem eine DVD oder Video-CD eingelegt wurde, die über ein Menü verfügt.

#### **DVD**

Benutzen Sie die Tasten < ▶ ▲ ▼ um den gewünschten Titel/das gewünschte Kapitel auszuwählen und drücken Sie zum Starten der Wiedergabe die Taste OK. Mit TITLE oder DVD MENU schalten Sie auf den Menübildschirm zurück.

#### **VCD2.0**

- **Benutzen Sie die Nummerntasten, um den Track** auszuwählen, den Sie ansehen möchten. Drücken Sie auf die RETURN-Taste, um zum Menüfenster zurückzukehren.
- Menü-Einstellung und die genaue Verfahrensweise bei der Bedienung des Menüs können von Disk zu Disk variieren. Halten Sie sich an die Anweisungen im jeweiligen Menüfenster. Während des Setups können Sie PBC auch deaktivieren. Näheres hierzu auf Seite 20.

### **Hinweise**

- Wenn die Kindersicherung aktiviert ist und die Sicherheitsstufe der Disc höher ist als die Sicherheitsstufe des DVD-Spielers (Disc wird nicht zugelassen), muss der 4-stellige Sicherheitscode eingegeben und/oder eine andere Sicherheitsstufe für die eingelegte Disc ausgewählt werden (siehe Abschnitt "Kindersicherung" auf Seite 21).
- · DVDs können Regionalcodes enthalten.
- Ihr DVD-Spieler spielt keine Discs ab, deren Regionalcode sich von dem im Gerät gespeicherten Regionalcode unterscheidet. Der Regionalcode für diesen DVD-Spieler lautet 2 (zwei).
- Wenn Sie sich während des Timer-Ausnahme-Standbymodus eine DVD anschauen möchten, drücken Sie zuerst POWER und dann VCR/DVD, damit auf DVD-Modus umgeschaltet wird.

### **Grundfunktionen**

### $\overline{\mathcal{N}}$  Hinweis

Falls nicht ausdrücklich angemerkt, beziehen sich die nachfolgend beschriebenen Funktionen auf Funktionen, die Sie mit der Fernbedienung steuern können.Einige Funktionen können auch über das Konfigurationsmenü gesteuert werden.

### **Einen anderen TITEL ansteuern DVD**

**1/3**

Wenn eine Disc mehrere Titel beinhaltet, können Sie einen anderen Titel wie folgt ansteuern:

Drücken Sie bei angehaltener Wiedergabe die Taste DISPLAY und dann die entsprechende Zahlentaste (0-9), um die gewünschte Titelnummer auszuwählen.

### **Wechseln zu einem anderen KAPITEL/**

### **17 <b>DVD VCD1.1 C 1/12 T 1/3**

Wenn ein Titel einer Disk aus mehr als einem Kapitel bzw. eine Disk aus mehr als einem Track besteht, können Sie folgendermaßen zu einem anderen Kapitel/Track wechseln:

- Drücken Sie während der Wiedergabe kurz auf eine der SKIP/INDEX-Tasten **I<< der D→I**, um das nächste Kapitel bzw. den nächsten Track auszuwählen oder zum Anfang des laufenden Kapitels/Tracks zurückzukehren.
- Drücken Sie zweimal kurz auf die Taste SKIP/INDEX 144, um das vorherige Kapitel bzw. den vorherigen Track auszuwählen.
- Um während der DVD-Wiedergabe direkt ein beliebiges Kapitel aufzurufen, drücken Sie auf die DISPLAY-Taste und wählen Sie mit Hilfe der Pfeiltasten ▲/▼ C (für Kapitel) (oder bei Video-CD´s T für Track) aus. Rufen Sie anschließend mit Hilfe der Nummerntasten (0-9) das gewünschte Kapitel/den gewünschten Track auf.

### **Hinweis**

Zum Eingeben zweistelliger Nummern drücken Sie die entsprechenden Zahlentasten kurz nacheinander.

### **Zeitlupe DVD VCD2.0 VCD1.1**

- **1** Drücken Sie während im Pause-Modus die Taste SKIP/INDEX  $\overline{\mathsf{H}\mathsf{H}}$  oder  $\blacktriangleright\mathsf{H}$ . Der DVD-Spieler aktiviert dadurch die Wiedergabe in Zeitlupe.
- 2 Mit der Taste SKIP/INDEX I<<<a>Avect<br/>> **DEDED And Notice Simmen Sie** die Wiedergabegeschwindigkeit bestimmen: 41 1/16,  $\triangleleft$  1/8,  $\triangleleft$  1/4 oder  $\triangleleft$  1/2 (rückwärts), oder I $\triangleright$  1/16,
	- $\mathbf{I}$  1/8,  $\mathbf{I}$  1/4 oder  $\mathbf{I}$  1/2 (vorwärts).
- **3** Um den Zeitlupenmodus zu beenden, drücken Sie die Taste PLAY ▶.

#### **Hinweis**

Bei Video-CD´s ist keine Rückwärtszeitlupe möglich.

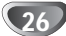

### **Allgemeine Funktionen (Fortsetzung)**

### **Standbild und Bild-für-Bild-Wiedergabe DVD VCD2.0 VCD1.1**

- 1 Drücken Sie während der Wiedergabe auf  $\blacksquare$ .
- Der DVD-Spieler geht dadurch in den Wiedergabe-Pausenmodus. 2 Durch das wiederholte Drücken der II -Taste auf Ihrer Fernbedienung können Sie nun die Wiedergabe Bild für Bild fortsetzen.

### **Spulen DVD VCD2.0 VCD1.1**

- 1 Halten Sie die Taste SKIP/INDEX I<< oder >IMPI während der Wiedergabe für ungefähr zwei Sekunden gedrückt. Der DVD-Spieler aktiviert dadurch den SUCH-Modus.
- 2 Drücken Sie die Taste SKIP/INDEX **EEE** oder **DE** mehrmals, um die gewünschte Suchgeschwindigkeit festzulegen:<< X2, < X4, < X16, < X100 (rückwärts) oder MX2, MX4, MX16, MX100 (vorwärts). Bei Video-CD´s ändert sich die Suchgeschwindigkeit: **< KX2, < KX4, < KX8 (rückwärts) oder D+X2, MX4, MX8 (vorwärts).**
- **3** Um den SUCH-Modus zu beenden, drücken Sie wieder auf die Taste PLAY  $\blacktriangleright$ .

### **Zufallswiedergabe Karaoke DVD VCD1.1**

- **1** Drücken Sie während der Wiedergabe oder im Stopmodus auf RANDOM. Das Gerät startet nun automatisch die Wiedergabe in willkürlicher Reihenfolge, und die Anzeige RANDOM erscheint auf dem Fernsehbildschirm.
- **2** Drücken Sie nochmals RANDOM, um "NORMAL" anzuzeigen und zur normalen Wiedergabe zurückzukehren.

### **Hinweis**

Diese Funktion kann nur bei DVD-Karaoke-Disks und Video-CD´s ohne PBC angewendet werden.

### **Wiederholen DVD VCD2.0 VCD1.1**

**D** CHAPT **D** TITLE **D** TRACK **D** ALL **D** OFF

### **DVDs – Wiederholen Kapitel/Titel/Aus**

**1** Um das aktuelle Kapitel zu wiederholen, drücken Sie auf REPEAT.

Das entsprechende Symbol erscheint auf dem Fernsehbildschirm.

**2** Um den aktuellen Titel zu wiederholen, drücken Sie nochmals auf REPEAT.

Das entsprechende Symbol erscheint auf dem Fernsehbildschirm.

**3** Um den Wiederholungsmodus zu beenden, drücken Sie nochmals auf REPEAT.

Das entsprechende Symbol erscheint auf dem Fernsehbildschirm.

### **Video-CD´s - Wiederholen Track/Alle/Aus**

- **1** Um den laufenden Track zu wiederholen, drücken Sie auf die REPEAT-Taste. Das Track-Wiederholen-Symbol erscheint auf dem Fernsehbildschirm.
- **2** Um die laufende Disk zu wiederholen, drücken Sie zweimal auf die REPEAT-Taste. Das Alles-Wiederholen-Symbol erscheint auf dem Fernsehbildschirm.
- **3** Um den Wiederholungsmodus zu verlassen, drücken Sie ein drittes Mal auf die REPEAT-Taste. Das Wiederholung-Aus-Symbol erscheint auf dem Fernsehbildschirm.

### **Hinweis**

Auf Video-CD´s mit PBC muss PBC im Setup-Menü deaktiviert werden, um die Wiederholungsfunktion anwenden zu können. Näheres hierzu auf Seite 20.

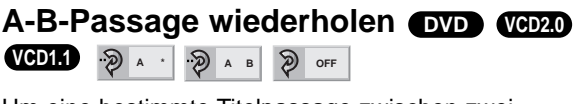

Um eine bestimmte Titelpassage zwischen zwei selbstgewählten Punkten A und B zu wiederholen:

- **1** Drücken Sie die Taste REPEAT A-B am gewünschten Anfangspunkt. A\* erscheint kurz auf Ihrem Fernsehbildschirm.
- **2** Drücken Sie am gewünschten Endpunkt nochmals REPEAT A-B.

A B erscheint kurz auf Ihrem Fernsehbildschirm, und die A B-Passage wird nun wiederholt.

**3** Um das Wiederholen der betreffenden A-B-Passage zu beenden, drücken Sie wieder auf REPEAT A-B.

### **M** Hinweis

Falls die Zeitspanne zwischen A und B zu kurz ist, können Sie die Reihenfolge unter Umständen nicht mehr einstellen.

### **Zeitsuche DVD**  $\bigcirc$  0:16:57  $\bigcirc$  -----

Mit der Zeitsuchfunktion können Sie anhand einer Zeitangabe nach einer bestimmten Stelle auf der eingelegten DVD suchen.

- **1** Drücken Sie während der Wiedergabe auf DISPLAY. Das Bildschirmmenü erscheint auf dem Fernsehbildschirm. Das Zeitsuchefenster zeigt die verstrichene Spielzeit der aktuellen Disc an.
- **2** Drücken Sie innerhalb von 10 Sekunden auf ▲▼, um das Zeitsuchesymbol innerhalb der Bildschirmmenüs zu markieren. Die Meldung "-:--:--" erscheint im Zeitsuchefenster.
- **3** Geben Sie nun mit den Zahlentasten innerhalb von 10 Sekunden die gewünschte Startzeit ein. Geben Sie dabei von links nach rechts die Stunden, Minuten und Sekunden ein. Wenn Sie falsche Zahlen eingegeben haben, drücken Sie entsprechend oft die Taste CANCEL, um die falsch eingegebenen Zahlen wieder zu löschen. Geben Sie anschließend die richtigen Zahlen ein.
- **4** Drücken Sie innerhalb von 10 Sekunden auf OK, um die eingegebene Startzeit zu bestätigen. Die Wiedergabe beginnt nun an der von Ihnen eingegebenen Stelle. Wenn Sie eine ungültige Zeit eingegeben haben, beginnt die Wiedergabe am aktuellen Punkt.

### **3D-Raumklangeffekt DVD VCD2.0 VCD1.1**

**NORM. C** 3D SUR

Dieses Gerät kann einen 3D-Raumklangeffekt erzeugen, der eine Mehrkanal-Audiowiedergabe anstatt mit fünf oder mehr Lautsprechern, die normalerweise für Mehrkanalaudio bei einem Heimkinosystem erforderlich sind, mit zwei herkömmlichen Stereolautsprechern simuliert.

- **1** Drücken Sie während der Wiedergabe auf DISPLAY,<br>um die Option "3D SUR" auszuwählen.<br>**2** Verwenden Sie die Cursor ▲ oder ▼ Taste, um<br>\_ "NORM." oder " 3D SUR" auszuwählen.
- 
- **3** Verwenden Sie die Cursor 4 oder Diaste, um "NORM." oder " 3D SUR" auszuwählen.

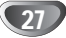

### **Allgemeine Funktionen (Fortsetzung)**

### **Zoomen DVD VCD2.0 VCD1.1**

Mit der Zoomfunktion können Sie das Videobild vergrößern und dieses anschließend nach links und rechts sowie auf und ab bewegen.

**1** Drücken Sie während der Wiedergabe oder im Pause-Modus auf ZOOM, um die ZOOM-Funktion zu aktivieren.

Wenn Sie mehrfach auf die Taste ZOOM drücken, können Sie das Bild in bis zu sechs Stufen zunehmend vergrößern.

- **2** Benutzen Sie die Tasten < /> ◆ / ▲ / wm das vergrößerte Bild nach links oder rechts sowie auf oder ab zu bewegen.
- **3** Drücken Sie CANCEL, um wieder zur normalen Wiedergabe bzw. zum Standbild zurückzukehren.

### **Hinweis**

- z Die Zoomfunktion steht bei einigen DVDs u. U. nicht zur Verfügung.
- Die Zoomfunktion steht bei Szenen, die aus mehreren Blickwinkeln aufgezeichnet wurden, u. U. nicht zur Verfügung.

#### **Markierungssuche DVD VCD2.0 VCD1.1**

#### **MARKER SEARCH**  $\varphi$

Sie können die Wiedergabe an einer von Ihnen zuvor markierten Stelle starten. Dabei können bis zu 9 Stellen markiert werden.

Eine Markierung können Sie wie folgt vornehmen:

- **1** Drücken Sie während der Wiedergabe auf MEMORY, wenn die zu markierende Stelle erreicht ist. Das Markierungssymbol erscheint kurz auf dem Fernsehbildschirm.
- **2** Wiederholen Sie jeweils Schritt 1, um bis zu 9 Markierungen auf einer Disc zu setzen.

#### **Abrufen einer markierten Stelle**

**1** Drücken Sie während der Disc-Wiedergabe auf SEARCH.

Das Menü für die MARKIERUNGSSUCHE erscheint auf dem Fernsehbildschirm.

- **2** Drücken Sie innerhalb von 10 Sekunden ◀▶, um die Nummer für die abzurufende Markierung auszuwählen.
- **3** Drücken Sie auf OK.
- Die Wiedergabe beginnt an der markierten Stelle.
- **4** Um das Menü für die MARKIERUNGSSUCHE zu schließen, drücken Sie auf SEARCH.

#### **Löschen einer markierten Stelle**

- **1** Drücken Sie während der Disc-Wiedergabe auf SEARCH. Das Menü für die MARKIERUNGSSUCHE erscheint auf dem Fernsehbildschirm.
- 2 Drücken Sie </a>, um die Nummer der zu löschenden Markierung auszuwählen.
- **3** Drücken Sie auf CANCEL. Die entsprechende Markierung wird dadurch aus der Liste entfernt.
- **4** Wiederholen Sie jeweils Schritt 2 und 3, um weitere Markierungen zu löschen.
- **5** Um das Menü für die MARKIERUNGSSUCHE zu schließen, drücken Sie wieder auf SEARCH.

### **Besondere DVD-Inhalte**

### **Abfragen des Inhalts einer DVD: Menüs**

DVDs können Menüs enthalten, über die Sie besondere Inhalte erreichen können. Um ein solches Menü zu öffnen, drücken Sie auf DVD MENU. Drücken Sie anschließend die passende Zahlentaste für die gewünschte Option oder benutzen Sie die Tasten </a> </a> Zum Markieren der gewünschten Menüoption und drücken Sie anschließend auf OK.

### **Titelmenü DVD**

- **1** Drücken Sie auf TITLE. Wenn der aktuelle Titel ein Menü enthält, erscheint dieses auf dem Fernsehbildschirm. Anderenfalls kann sich stattdessen auch das Disc Menü öffnen.
- **2** Das Menü kann eine Auflistung von Kamerawinkeln, Tonspuren, Untertiteloptionen und der zu einem Titel gehörenden Kapitel enthalten.
- **3** Um das Titelmenü zu entfernen, drücken Sie nochmals auf TITLE.

### **Discmenü DVD**

- **1** Drücken Sie auf DVD MENU. Das Disc Menü wird angezeigt.
- **2** Um das Disc Menü zu schließen, drücken Sie nochmals auf DVD MENU.

### **Kamerawinke DVD**  $\frac{m}{2}$  **1/1**

Wenn eine Disc Szenen enthält, die aus mehreren Blickwinkeln aufgezeichnet wurde, blinkt das Kamerawinkelsymbol im Display. Sie können dann den Kamerablickwinkel ändern.

• Drücken Sie während der Wiedergabe mehrmals auf ANGLE, um den gewünschten Kamerawinkel auszuwählen.

Die Nummer des aktuellen Kamerawinkels erscheint auf dem Display.

### $\frac{1}{2}$  **Tonspurwechsel**  $\frac{1}{2}$   $\frac{1}{2}$  **DVD**  $\frac{1}{2}$  **E**  $\frac{1}{5.1}$  CH

Drücken Sie während der Wiedergabe mehrmals auf AUDIO, um eine andere Sprache oder Tonspur auszuwählen.

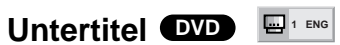

Drücken Sie während der Wiedergabe mehrmals auf SUBTITLE, um die Untertitelsprache zu ändern.

### **Hinweis**

Falls das  $\Diamond$  erscheint, ist die gewünschte Funktion auf der eingelegten Disc nicht verfügbar.

28

### **Wiedergabe von Audio-CDs und**

### **MP3/WMA-Discs CD MP3 WMA**

Der DVD-Spieler kann auf CD-ROM, CD-R oder CD-RW vorliegende Aufzeichnungen in den Formaten MP3 und WMA wiedergeben. Bitte lesen Sie sich vor der Wiedergabe von MP3/WMA-Aufzeichnungen die entsprechenden Hinweise auf der rechten Seite durch.

#### 1 **Legen Sie eine Disc ein und schließen Sie das Plattenfach.**

**Audio CD;** auf dem Fernsehschirm wird das Menü der Audio-CD eingeblendet; fahren Sie mit Schritt 3 fort. **MP3/WMA Disc;** Das Auswahlmenü "MP3/WMA/JPEG" wird auf dem Fernsehschirm eingeblendet. Fahren Sie mit Schritt 2 fort.

> **WMA MP3 JPEG**

2 **Drücken Sie auf** 3**/**<sup>4</sup> **um MP3 oder WMA auszuwählen, und drücken Sie dann auf OK.** Auf dem Fernsehschirm wird das Menü "MP3 oder WMA" eingeblendet.

Drücken Sie auf RETURN, um zum Auswahlmenü "MP3/WMA/JPEG" zurückzukehren.

**4** Drücken Sie auf ▲▼ um einen Titel auszuwählen,<br>■ und drücken Sie dann auf PLAY ▶ oder auf OK. Die Wiedergabe wird gestartet. Während der Wiedergabe wird im Anzeigefenster und im Menü die bereits verstrichene Wiedergabedauer für den aktuellen Titel angezeigt.

Die Wiedergabe wird am Ende der Disc beendet. Drücken Sie auf TITLE, um auf die nächste Seite zu gelangen.

Drücken Sie auf DVD MENU, um zur vorangehenden Seite zurückzukehren.

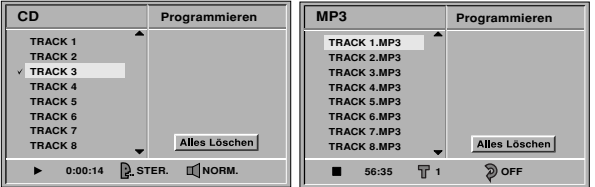

**Menü Audio CD Menü MP3**

4 **Drücken Sie auf** 9**, um die Wiedergabe zu einem beliebigen anderen Zeitpunkt zu beenden.**

### **Hinweise zu MP3/WMA-Aufzeichnungen**

#### **Informationen über MP3**

- MP3-Dateien sind mit dem Code MPEG1 Audio Layer-2 komprimierte Klangdaten. In diesem Dokument werden Dateien mit der Dateinamenerweiterung ".mp3" als "MP3-Dateien" bezeichnet.
- Das Wiedergabegerät kann keine MP3-Dateien mit anderen Dateinamenerweiterungen als ".mp3" lesen.

#### **Informationen über WMA (Windows Media Audio)**

- WMA-Dateien basieren auf einer Klangkomprimierungstechnologie von Microsoft.
- $\bullet$  WMA (Windows Media Audio) ermöglicht eine doppelt so hohe Komprimierungsrate wie das Format MP3.

#### **Die Kompatibilität von MP3/WMA-Discs mit diesem Wiedergabegerät unterliegt den folgenden Einschränkungen:**

- 1. Abtastfrequenz / nur 44,1 kHz (MP3), 32-44 kHz (WMA)
- 2. Übertragungsgeschwindigkeit / 32-320 kbps (MP3), 48-80 kbps (WMA)
- 3. Das physikalische Format der CD-R sollte der Norm "ISO 9660" entsprechen
- 4. Bei der Aufnahme von MP3/WMA-Dateien mit einer Software, welche kein Dateisystem (FILE SYSTEM) erstellen kann, z.B. mit "Direct-CD", ist die Wiedergabe von MP3/WMA-Dateien nicht möglich. Wir empfehlen die Verwendung von "Easy- CD Creator". Diese Anwendung erstellt ein Dateisystem, das der Norm ISO9660 entspricht.
- 5. Für das Beschreiben einer Disc in einem Durchgang (Single Session) muss der erste Titel eine MP3- oder WMA-Datei sein. Ist der erste Titel keine MP3/WMA-Datei, so können keine MP3/WMA-Dateien wiedergegeben werden. Damit alle MP3/WMA-Dateien wiedergegeben werden können, müssen alle Daten auf der Disc formatiert sein oder es muss eine neue Disc verwendet werden.
- 6. Dateinamen dürfen maximal 8 Zeichen enthalten und müssen die Erweiterung ".mp3" oder ".wma" haben, z.B. "\*\*\*\*\*\*\*\*.MP3" oder "\*\*\*\*\*\*\*\*.WMA".
- 7. Sonderzeichen wie "/ : \* ? " < > " u.Ä. dürfen nicht verwendet werden.
- 8. Die Gesamtzahl aller auf der Disc enthaltenen Dateien sollte 200 nicht überschreiten.

Um eine optimale Wiedergabequalität zu erreichen, müssen die auf diesem DVD-Spieler abgespielten Discs/Aufzeichnungen bestimmte technische Normen erfüllen. Für bereits bespielte DVDs werden diese Normen automatisch eingestellt. Beschreibbare Discs können viele unterschiedliche Formate aufweisen (darunter CD-R mit MP3- oder WMA-Dateien), die bestimmte Voraussetzungen erfüllen müssen (siehe oben), damit die Kompatibilität bei der Wiedergabe gewährleistet ist.

**Außerdem ist zu beachten, dass für das Herunterladen von MP3/WMA-Dateien aus dem Internet eine Genehmigung erforderlich ist. Unser Unternehmen ist nicht zur Erteilung solcher Genehmigungen berechtigt. Die erforderlichen Genehmigungen sind bei den jeweiligen Urheberrechtsinhabern einzuholen.**

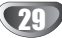

### **Pause CD MP3 WMA**

- 1 Drücken Sie während der Wiedergabe auf II.
- **2** Um die Wiedergabe fortzusetzen, drücken Sie entweder auf PLAY  $\triangleright$  oder nochmals auf II.

### **Ein anderes Stück ansteuern CD MP3 WMA**

- Drücken Sie während der Wiedergabe kurz auf SKIP/INDEX  $\blacktriangleleft$  oder  $\blacktriangleright$ I, um das nächste Stück anzusteuern oder um an den Anfang des aktuellen Kapitels zurückzuspringen.
- Drücken Sie zweimal kurz hintereinander auf die Taste SKIP/INDEX  $\blacktriangleleft$ , um zum Anfang des vorhergehenden Stücks zurückzuspringen.
- Bei einer Audio-CD können Sie durch das Eingeben der entsprechenden Titelnummer mit der passenden Zahlentaste (0-9) einen gewünschten Titel auch während der Wiedergabe direkt ansteuern.

### **Wiederholen Stück/Alle/Aus**

### **CD MP3 WMA**

- **1** Drücken Sie auf REPEAT, um den aktuell wiedergegebenen Titel erneut abzuspielen. Auf dem Fernsehschirm werden das Symbol " ? " und "TRACK" eingeblendet.
- **2** Drücken Sie erneut auf REPEAT, um alle auf einer Disc enthaltenen Titel erneut abzuspielen. Auf dem Menübildschirm werden das Symbol " ? " und "ALL" eingeblendet.
- **3** Drücken Sie ein drittes Mal auf REPEAT, um den Modus REPEAT zu verlassen. Auf dem Menübildschirm werden das Symbol " ? " und "OFF" eingeblendet.

### **Spulen CD**

1 Halten Sie die Taste SKIP/INDEX I<< oder >> während der Wiedergabe für ungefähr zwei Sekunden gedrückt.

Der DVD-Spieler aktiviert nun den SUCH-Modus.

2 Drücken Sie die Taste SKIP/INDEX **144** oder **>>I** mehrmals, um die gewünschte Geschwindigkeit festzulegen: << X2, << X4, << X8 (rückwärts) oder **MX2, MX4, MX8 (vorwärts).** 

Suchgeschwindigkeit und Suchrichtung werden auf dem Menübildschirm angezeigt.

**3** Um den SUCH-Modus zu beenden, drücken Sie wieder auf die Taste PLAY  $\blacktriangleright$ .

### **Zufallswiedergabe CD**

- **1** Drücken Sie während der Wiedergabe oder im Stopmodus auf RANDOM. Das Gerät startet nun automatisch die Wiedergabe in willkürlicher Reihenfolge, und die Anzeige "RAND." erscheint im Bildschirmmenü.
- **2** Zum Fortsetzen der normalen Wiedergabe drücken Sie mehrmals auf die Taste RANDOM, bis die Anzeige "RAND." aus dem Bildschirmmenü verschwunden ist.

### **A-B-Passage wiederholen CD**

Um eine bestimmte Passage zwischen zwei selbstgewählten Punkten A und B zu wiederholen:

**1** Drücken Sie während der Wiedergabe am gewünschten Anfangspunkt auf REPEAT A-B.

Auf dem Menübildschirm werden das Symbol " ? " und "A- " eingeblendet.

**2** Drücken Sie am gewünschten Endpunkt nochmals REPEAT A-B.

Das Symbol Wiederholen "A B" erscheint auf dem Bildschirmmenü, und die markierte A-B-Passage wird nun wiederholt wiedergegeben.

**3** Um die Wiederholung der A-B-Passage zu beenden und zur normalen Wiedergabe zurückzukehren, drücken Sie wieder auf die Taste REPEAT A-B. Das Symbol Wiederholen "OFF" erscheint auf dem Bildschirmmenü.

### **Hinweis**

Falls die Zeitspanne zwischen A und B zu kurz ist, können Sie die Reihenfolge unter Umständen nicht mehr einstellen.

### **3D-Raumklangeffekt CD**

Dieses Gerät kann einen 3D-Raumklangeffekt erzeugen, der eine Mehrkanal-Audiowiedergabe anstatt mit fünf oder mehr Lautsprechern, die normalerweise für Mehrkanalaudio bei einem Heimkinosystem erforderlich sind, mit zwei herkömmlichen Stereolautsprechern simuliert.

- **1** Drücken Sie während der Wiedergabe DISPLAY oder AUDIO MONITOR, um die Option "3D SUR" auszuwählen.
- **2** Verwenden Sie die Cursor ◀ oder ▶ Taste, um "NORM." oder " 3D SUR" auszuwählen.
- **3** Verwenden Sie die Cursor ▲ oder ▼ Taste, um<br>"NORM." oder " 3D SUR" auszuwählen.

### **Audiokanal wechseln CD**

Drücken Sie während der Wiedergabe wiederholt auf AUDIO MONITOR, um einen anderen Tonkanal anzusteuern (STER., LEFT oder RIGHT).

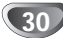

### **Wiedergabe von JPEG-Discs JPEG**

Dieser DVD-Spieler kann Discs mit JPEG-Dateien wiedergeben. Bitte lesen Sie sich vor der Wiedergabe von JPEG-Aufzeichnungen die entsprechenden Hinweise auf der rechten Seite durch.

#### 1 **Legen Sie eine Disc ein und schließen Sie das Plattenfach.**

Auf dem Fernsehschirm wird das Auswahlmenü "MP3/WMA/JPEG" eingeblendet.

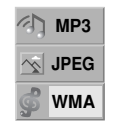

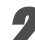

#### 2 **Drücken Sie auf** 3**/**<sup>4</sup> **um JPEG auszuwählen, und drücken Sie dann auf OK.**

Auf dem Fernsehschirm wird das Menü "JPEG" eingeblendet.

Drücken Sie auf RETURN, um zum Auswahlmenü "MP3/WMA/JPEG" zurückzukehren.

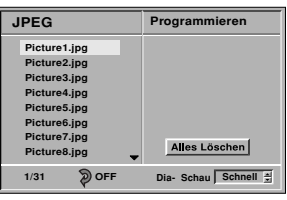

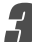

3 **Wenn Sie eine bestimmte Datei anzeigen möchten, drücken Sie auf** 3/4**, um sie zu markieren und anschließend auf OK oder PLAY ▶.** Die Dateiwiedergabe wird gestartet.

Drücken Sie während der Wiedergabe einer Datei auf RETURN, um zum vorangehenden Menü (Menü "JPEG") zurückzukehren.

Drücken Sie auf TITLE, um auf die nächste Seite zu gelangen.

Drücken Sie auf DVD MENU, um zur vorangehenden Seite zurückzukehren.

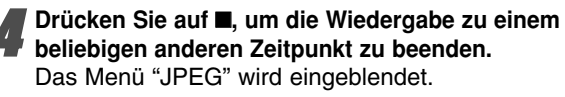

## **Tipps**

Für die Anzeige können drei Geschwindigkeiten eingestellt werden: Schnell, Normal und Langsam. Drücken Sie auf 1/2 um die Anzeigegeschwindigkeit zu markieren und drücken Sie zum Auswählen der gewünschten Option auf ▲ vund anschließend auf OK.

### **Zu einer anderen Datei wechseln**

Drücken Sie während der Anzeige eines Bildes einmal auf SKIP/INDEX  $\blacktriangleleft$  oder  $\blacktriangleright$ I um zur nächsten oder vorherigen Datei zu wechseln.

### **Wiederholen Alle/Aus**

- **1** Um alle Dateien der eingelegten Disc zu wiederholen, drücken Sie auf REPEAT, wenn das JPEG-Menü auf dem Bildschirm erschienen ist. Auf dem Bildschirmmenü erscheint das Symbol Wiederholen Alle (Repeat ALL).
- **2** Drücken Sie auf PLAY ▶ oder OK, um die Wiedergabe zu starten.
- **3** Um den Wiederholungsmodus zu beenden, drücken Sie zuerst auf **.**, um die Wiedergabe zu stoppen, und drücken Sie dann auf REPEAT, wenn das JPEG-Menü erschienen ist. Auf dem Bildschirmmenü erscheint das Symbol Wiederholen Aus (Repeat OFF).

### **Hinweise zu JPEG-Aufzeichnungen**

- Je nach Größe und Anzahl der JPEG-Dateien kann das Lesen der auf der DVD befindlichen Daten durch den DVD-Spieler sehr lange dauern. Wenn Sie nach mehreren Minuten keine Bildschirmanzeige sehen, sind einige der Dateien zu umfangreich. Verringern Sie in diesem Fall die Auflösung der JPEG-Dateien auf unter 2 Megapixel und brennen Sie eine neue Disc.
- Die Gesamtzahl aller auf der Disc enthaltenen Dateien sollte 200 nicht überschreiten.
- Manche Discs sind aufgrund ihres Zustandes oder abweichender Aufzeichnungsformate nicht kompatibel.
- Bei der Verwendung von Software wie z.B. "Easy CD Creator" für das Beschreiben von CD-Rs mit JPEG-Dateien muss beim Kopieren in das CD-Layout sichergestellt werden, dass alle ausgewählten Dateien die Dateinamenerweiterung ".jpg" haben.
- Dateien mit den Erweiterungen ".jpe" oder ".jpeg" müssen zu ".jpg" umbenannt werden.
- Dateien ohne die Dateinamenerweiterung ".jpg" können von diesem DVD-Spieler nicht gelesen werden, auch wenn sie in Windows Explorer als JPEG-Bilddateien angezeigt werden.

### **Programmierte Wiedergabe mit Audio-CD und MP3/WMA/JPEG-Disc**

Mit der Programmierfunktion ist es möglich, Lieblingstitel/JPEG von verschiedenen Discs auf dem Wiedergabegerät zu speichern.

Es können bis zu 32 Titel (Audio-CD) oder 60 Titel (MP3/WMA/JPEG-Disc) programmiert werden.

### 1 **Drücken Sie während der Wiedergabe (nur bei Audio-CD/MP3/WMA) oder im Modus "Stopp" auf PROG., um in den Programmbearbeitungsmodus zu gelangen.**

Die Markierung L wird rechts neben dem Wort "Programmieren" auf der rechten Seite des Menü-Bildschirms eingeblendet.

### **Hinweis**

Drücken Sie auf PROG., um den Programmbearbeitungsmodus zu verlassen; die Markierung  $\Xi$  verschwindet dann.

2 **Wählen Sie einen Titel/JPEG aus und drücken Sie dann auf OK, um den ausgewählten Titel/JPEG in die Programmliste aufzunehmen.**

3 **Wiederholen Sie Schritt 2, um weitere Titel/JPEG in die Programmliste aufzunehmen.**

| CD                                            | Programmieren <b>El</b> |
|-----------------------------------------------|-------------------------|
| <b>TRACK1</b>                                 | TRACK <sub>12</sub>     |
| <b>TRACK 2</b>                                | <b>TRACK 8</b>          |
| TRACK <sub>3</sub>                            | TRACK 10                |
| <b>TRACK 4</b>                                | TRACK <sub>3</sub>      |
| <b>TRACK 5</b>                                |                         |
| TRACK 6                                       |                         |
| <b>TRACK 7</b>                                |                         |
| <b>TRACK 8</b>                                | Alles Löschen           |
| $\mathbb{R}$ ster.<br><b>NORM.</b><br>0:00:14 |                         |

**Menü Audio-CD** 

#### **Drücken Sie auf ▶.**

32

Der zuletzt von Ihnen programmierte Titel/JPEG wird in der Programmliste markiert.

#### 5 **Drücken Sie auf** 3/<sup>4</sup> **, um den Titel/JPEG**

**auszuwählen, der zuerst wiedergegeben werden soll.** Drücken Sie auf TITLE, um auf die nächste Seite zu gehen. Drücken Sie auf DVD MENU, um zur vorangehenden Seite zu gehen.

## **6** Drücken Sie zum Starten auf PLAY ►.<br>Die Wiedergabe erfolgt in der Reihenfolge der

Titelprogrammierung.

Die Wiedergabe wird beendet, nachdem alle Titel/JPEG in der Programmliste einmal abgespielt worden sind.

#### 7 **Wie Sie aus der programmierten Wiedergabe wieder in die normale Wiedergabe zurückkehren.**

Drücken Sie auf PROG. und halten Sie die Taste 3 Sekunden lang gedrückt, bis "<sup></sup>国" vom Bildschirm verschwindet.

### **Programmierte Wiedergabe mit Video-CD**  $\overline{\mathcal{N}}$  Hinweis

Bei Video-CDs mit PBC muss im Menü "Setup" PBC ausgeschaltet werden, damit die Programmierfunktion genutzt werden kann. Siehe Seite 20.

- 1 **Legen Sie eine Video-CD ein und schließen Sie das**
- **Plattenfach.**
- 2 **Drücken Sie auf PROG., während keine Wiedergabe stattfindet.**

Das Menü "VCD-Program" wird eingeblendet.

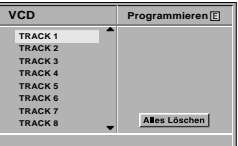

### **Hinweis**

Drücken Sie auf RETURN oder PROG., um das Menü "Programmieren" zu verlassen.

- 3 **Befolgen Sie die Schritte 2-6 unter "Programmierte Wiedergabe mit Audio-CD und MP3/WMA/JPEG-Disc" links.**
- 4 **Drücken Sie nochmals PROG., um "NORMAL" anzuzeigen und zur normalen Wiedergabe zurück zukehren.**

#### **Programmierte Titel wiederholt abspielen CD MP3 WMA**

- Drücken Sie auf REPEAT, um den aktuell wiedergegebenen Titel erneut abzuspielen.
- Auf dem Fernsehschirm werden das Symbol " ? " und "TRACK" eingeblendet. Drücken Sie erneut auf REPEAT, um alle in der
- Programmliste enthaltenen Titel erneut abzuspielen. Auf dem Menübildschirm werden das Symbol " ? " und "ALL" eingeblendet.
- Drücken Sie ein drittes Mal auf REPEAT, um den Modus REPEAT zu verlassen.

Auf dem Menübildschirm werden das Symbol " ? " und "OFF" eingeblendet.

#### **Wiederholen einer Programmliste Alle/Aus JPEG**

- **1** Um alle Dateien der Programmliste zu wiederholen, drücken Sie auf REPEAT, wenn das JPEG-Menü erschienen ist. Auf dem Bildschirmmenü erscheint das Symbol Wiederholen Alle (Repeat ALL).
- 2 Drücken Sie auf PLAY ► oder OK, um die Wiedergabe zu starten.
- **3** Um den Wiederholungsmodus zu beenden (Repeat), drücken Sie zuerst auf ■, um die Wiedergabe zu stoppen, und drücken Sie dann auf REPEAT, wenn das JPEG-Menü erschienen ist.

### **Hinweise**

Die Taste REPEAT funktioniert nicht, wenn das Symbol **E** erscheint. Drücken Sie PROG. und das Symbol <sup>(트 ver-</sup> schwindet wieder.

#### **Titel/JPEG aus der Programmliste löschen**

- **1** Drücken Sie während der Wiedergabe (nur bei Audio-CDs und MP3/WMA-Discs) oder im Stopp-Modus auf PROG., um in den Programmbearbeitungsmodus zu gelangen. Die Markierung L wird eingeblendet.
- **2** Drücken Sie auf ► um in die Programmliste zu wechseln.
- Wählen Sie mit **A/▼** den Titel/JPEG aus. der aus der Programmliste gelöscht werden soll.
- **4** Drücken Sie auf CANCEL. Der Titel wird aus der Programmliste gelöscht.

#### **Löschen der gesamten Programmliste**

- **1** Befolgen Sie die Schritte 1-2 unter "Titel/JPEG aus der
- Programmliste löschen" wie zuwerten Trental Programmliste löschen" wie zuvor.<br>**2** Markieren Sie mit 3/4 "Alles Löschen" und drücken Sie dann auf OK.

Das gesamte Programm für die Disc wird gelöscht. Die Programme werden auch dann gelöscht, wenn keine Disc eingelegt ist.

### **Bildschirmanzeige mit Bandzählwerk, Datum, Programmnummer und Betriebsart des Gerätes**

Wenn Sie die DISPLAY-Taste drücken erscheint die Bildschirmanzeige. Sie zeigt die Uhrzeit, Zählwerk oder Restspielzeit, das Datum Jahr und Wochentag, die Programmnummer und den Betriebszustand des Videorecorders an. Das Bandzählwerk und die Anzeige der verbleibenden Bandkapazität erscheint nur, während ein Videoband eingeschoben wird. Nach rund 3 Sekunden verbleibt entweder die Uhranzeige oder das Bandzählwerk und die verbleibende Bandkapazität ersichtlich. Drücken Sie nun die DISPLAY-Taste innerhalb der nächsten 3 Sekunden nochmals, kann von einer auf die andere Anzeige umgeschaltet werden.

Drücken Sie die DISPLAY-Taste und die Anzeige erlischt. Bei einer Aufnahme wird die Bildschirmanzeige nicht mit aufgezeichnet.

### **Bandzählwerkspeicherfunktion**

Das Band hält automatisch an, wenn das Bandzählwerk auf 0:00:00 steht. Diese Funktion ermöglicht es, nach einer Aufnahme oder Wiedergabe an eine bestimmte Stelle zurückzukehren.

1 Drücken Sie die DISPLAY-Taste und stellen die Anzeige auf Bandzählwerk. Drücken Sie vor der Aufnahme oder Wiedergabe

die **0000**-Taste. Das Zählwerk zeigt 0:00:00 an. Starten Sie die Aufnahme oder die Wiedergabe.

Drücken Sie die ■-Taste wenn Sie die Aufnahme oder Wiedergabe beenden wollen. Drücken Sie die <<<<<a>Taste. Das Band wird zurück-

gespult bis an die Stelle, wo das Zählwerk 0:00:00 anzeigt.

### **Kindersicherung**

Die Kontrolltasten auf der Vorderseite des Videorecorders und DVD-Spieler sind damit blockiert, und der Videorecorder kann nur über die Fernbedienung bedient werden.

**1** Drücken Sie auf a.<br>Im Display wird **SAFE** angezeigt. Jetzt sind alle Tasten auf der Vorderseite des Videorecorders/DVD-Spieler (außer  $\blacksquare$  und  $\spadesuit$ ) gesperrt.

Wenn irgendeineTaste auf der Vorderseite des Geräts gedrückt wird, leuchtet **SAFE** einige Sekunden lang im Display auf.

Drücken Sie erneut auf a, um die Kindersicherung zu deaktivieren.

Im Display wird **OFF** angezeigt.

### **Hi-Fi Stereo Ton-System**

### **Einführung**

Dieser Videorecorder kann Hi-Fi-Stereo-Ton aufzeichnen und wiedergeben. Es gibt jedoch verschiedene Möglichkeiten, Ton aufzunehmen und wiederzugeben. Diese werden im folgenden beschrieben:

### **Audiospuren**

Mit diesem Viodeorecorder bespielte Kassetten verfügen über eine normale Mono-Spur sowie über zwei VHS Hi-Fi-Stereo-Audio-Spuren. Damit können Sie Audio-

Aufzeichnungen von einer Fernsehsendung, einem Stereo-Audio-System, einer Video-CD oder einem anderen

Videorecorder entweder in Hi-Fi-Stereo oder Zweikanalton-Aufzeichnung aufzeichnen.

Eine Verbindung des Videorecorders mit einem Hi-Fi-Audio-System verbessert die Tonqualität Ihrer Kassetten.

### **NICAM (Stereo, Zweikanalton-Aufzeichnung, Mono)**

Der NICAM-Decorder für digitalen Stereo-Ton ermöglicht es Ihnen, Übertragungen im NICAM-Ton zu empfangen, zusätzlich zu den Standardwerten Stereo, Zweikanalton-Aufzeichnung und Mono.

Wenn NICAM im Hauptmenü auf NIC AUTO gestellt ist, erkennt der Videorecorder NICAM Sendungen automatisch. NICAM wird auf dem Bildschirm angezeigt.

**STEREO AUDIO AUFZEICHNUNG-** Bei einer Fernsehübertragung, die in NICAM-Stereo-Ton ausgestrahlt wird, erscheint auf dem Bildschirm die Meldung STEREO NICAM. Während der Aufzeichnung wird der Stereo-Ton automatisch auf die Hi-Fi-Stereo-Spuren und der Mono-Ton auf die Mono-Spur der Kassette aufgezeichnet.

**ZWEIKANALTON-AUDIO-AUFZEICHNUNG-** Bei einer Fernsehübertragung, die in NICAM-Zweikanalton-Aufzeichnung ausgestrahlt wird, erscheint auf dem Bildschirm die Meldung BIL NICAM. Während der Aufzeichnung wird der Stereo-Ton automatisch auf die Hi-Fi-Stereo-Spuren und der Hauptkanal (links) auf die Mono-Spur der Kassette aufgezeichnet.

#### **Audio Ausgang während der Wiedergabe**

Drücken Sie wiederholt auf die AUDIO MONITOR-Taste, bis der gewünschte Audio-Modus erscheint. Zur Wahl stehen STEREO, LINKS (linker Kanal), RECHTS (rechter Kanal) oder MONO.

**ACHTUNG:** Während der automatischen Spurlagenfunktion kann der Hi-Fi-Stereo-Ton von Stereo auf Mono wechseln.

**Zweikanal-Ausgang -** Falls der Audio-Ausgang eine Zweikanalton-Aufzeichnung ist, erfolgt der Ausgang der ersten Sprache über den linken Kanal und der Ausgang der zweiten Sprache über den rechten Kanal, falls die Audio-Einstellung auf STEREO gesetzt ist. Falls die Audio-Einstellung auf MONO gesetzt ist, wird über beide Kanäle die erste Sprache ausgegeben.

## **Kompatibilität mit 16:9-Format**

### **(Breitbildfernsehen)**

Dieser Videorecorder verfügt über die Funktion, Sendungen im 16:9-Format aufzunehmen und wiederzugeben.

Wählen Sie die erforderliche Position im Menu "Einstellen" gemäss dem auf Seite 13 beschriebenen Vorgehen aus.

Um Sendungen im Breitbildformat aufzunehmen, setzen Sie die Einstellung auf "16:9". Wenn die Einstellung auf "4:3" gesetzt wird, erfolgt die Aufzeichnung im Standardformat.

Mit der Einstellung "AUTO", gibt der Videorecorder automatisch die Breitbildprogramme im Breitbildformat und die Standardprogramme im Standardformat wieder.

**ACHTUNG:** Wenn das Fernsehbild bei der Wiedergabe eines 16:9-Programmes oder einer Aufzeichnung im 16:9-Format verschwindet, setzen Sie die Einstellung des Fernsehgerätes auf "AV".

### **Aufzeichnung mit Decoder**

Der Anschluss eines Decoders für gebührenpflichtige Fernsehprogramme wie zum Beispiel PREMIERE ist auf Seite 11 beschrieben.

1 Drücken Sie die Taste **MENU** und bewegen Sie die Markierung mit den Cursortasten "<" und ">" auf die Zeile "DECODER".

2 Drücken Sie die Taste "OK" und wählen Sie durch Drücken der Cursor "▲" und "V" Tasten "EIN" aus. Drücken Sie die Taste **MENU**, um den Bildschirmdialog zu schliessen.

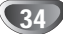

### **Automatische Wiedergabestatus-Abspeicherfunktion DVD CD VCD1.1**

Dieser DVD-Spieler merkt sich die Einstellungen, die Sie zuletzt bei der Wiedergabe einer bestimmten Disc vorgenommen haben. Die betreffenden Einstellungen werden auch dann gespeichert, wenn Sie die betreffende Disc entfernt und den DVD-Spieler danach ausgeschaltet haben. Wenn Sie eine Disc einlegen, deren Einstellungen gespeichert wurden, wird auch deren letzte Wiedergabeposition ermittelt.

### **Hinweise**

- Die Einstellungen sind im Speicher des DVD-Spielers enthalten und können jederzeit abgerufen werden.
- Dieser DVD-Spieler kann sich keine Einstellungen für eine Disc merken, wenn er bereits vor deren Wiedergabe ausgeschaltet wurde.

### **Bildschirmschoner**

Wenn Sie den DVD-Spieler im Stopmodus länger als 5 Minuten unbenutzt lassen, wird der Bildschirmschoner aktiviert.

### **Videomodus-Einstellunge DVD VCD2.0 VCD1.1**

- Bei bestimmten Discs kann das Wiedergabebild flackern oder scheint leicht unscharf. Das bedeutet, dass die vertikale Interpolierung und/oder die Zeilensprungunterdrückung des Fernsehgerätes nicht perfekt zu den auf der eingelegten Disc enthaltenen Bildinformationen passt. In einem solchen Fall lässt sich die Bildqualität jedoch durch eine entsprechende Anpassung der Videomodus-Einstellungen verbessern.
- Um die Videomodus-Einstellungen zu verändern, halten Sie die Taste DISPLAY während der Wiedergabe ungefähr 3 Sekunden lang gedrückt. Die jeweilige Nummer der Videomodus-Einstellung erscheint auf dem Fernsehbildschirm. Überprüfen Sie, ob sich mit fortlaufender Nummer die Bildqualität verbessert. Sie können den oben beschriebenen Vorgang so oft wiederholen, bis die gewünschte Bildqualität erreicht wurde.
- Der Videomodus wurde geändert.  $\mathsf{MODUS1}\to\mathsf{MODUS2}\to\mathsf{MODUS3}\to\mathsf{MODUS4}\to$  $MODUS5 \rightarrow MODUS1$
- Wenn Sie das Gerät ausschalten, wird die ursprüngliche Videomodus-Einstellung (MODUS 1 ) reaktiviert.

### **Von DVD auf VHS aufzeichnen**

Mit diesem Gerät haben Sie die Möglichkeit, den Inhalt einer DVD auf eine VHS-Kassette aufzuzeichnen.

### **Hinweis**

• Wenn die DVD, die Sie kopieren möchten, urheberrechtlich geschützt ist, können Sie sie unter Umständen nicht kopieren. Im Anzeigefenster blinkt die Anzeige "Lock".

1 **Disk einlegen** Legen Sie die Disk, die Sie kopieren möchten, ins DVD-Laufwerk ein und schließen Sie die Diskschublade.

2 **Legen Sie die VHS-Kassette ein.** Legen Sie eine VHS-Leerkassette in das Kassettenfach des Videorecorders ein.

### **Drücken Sie auf PLAY**  $\blacktriangleright$ .

Der DVD-Spieler startet mit der Wiedergabe.

• Falls das Disk Menü der DVD erscheint müssen Sie evtl. von Hand PLAY b drücken, um den Kopiervorgang zu starten.

#### 4 **Drücken Sie auf** <sup>0</sup> **am vorderen Armaturentafel** oder drücken Sie gleichzeitig auf PLAY  $\blacktriangleright$  und  $\blacklozenge$ **an der Fernbedienung.**

Der DVD+VCR schaltet nun in den Aufnahme Modus.

#### 5 **Beenden des Kopiervorgangs.**

Wenn die Wiedergabe des DVD-Spielers beendet ist, drücken Sie zweimal innerhalb von 5 Sekunden auf **E**, um die Aufnahme zu stoppen.

• Der Kopiervorgang muss manuell gestoppt werden, wenn die DVD abgelaufen ist. Andernfalls wird die Aufnahme unter Umständen immer wieder von vorn begonnen.

### **Von einem anderen Videorecorder aufzeichnen**

Mit diesem Gerät haben Sie die Möglichkeit, von einer externen Quelle, also z. B. einem anderen Videorecorder oder einem Camcorder, aufzuzeichnen.

### **Hinweis**

Die folgenden Anweisungen beziehen sich auf den Fall, dass dieser Videorecorder zum Aufzeichnen benutzt wird. Er wird mit VCR B bezeichnet. Das andere Gerät wird zum Abspielen benutzt und mit VCR A bezeichnet.

- 1 VCR A sollte an eine der SCART-Buchsen auf der Rückseite Ihres Geräts oder an die AV-Buchsen auf der Frontblende Ihres Geräts angeschlossen werden.
- 2 Legen Sie die zu kopierende Kassette in VCR A und eine Leerkassette in VCR B ein.
- 3 Um die Aufzeichnung zu starten, drücken Sie bei VCR B auf die 0-Taste und bei VCR A auf die PLAY **-Taste.** 
	- Zur Beendung des Kopiervorgangs drücken Sie bei beiden Videorecordern auf die <sup>A</sup>-Taste. Drücken Sie zweimal innerhalb von 5 Sekunden auf an diesem Gerät.

### **Störungsbehebung**

Wenn an Ihrem DVD-Spieler Störungen auftreten, lesen Sie deren mögliche Ursache bitte zunächst in der folgenden Tabelle nach, bevor Sie sich an unseren Kundendienst wenden.

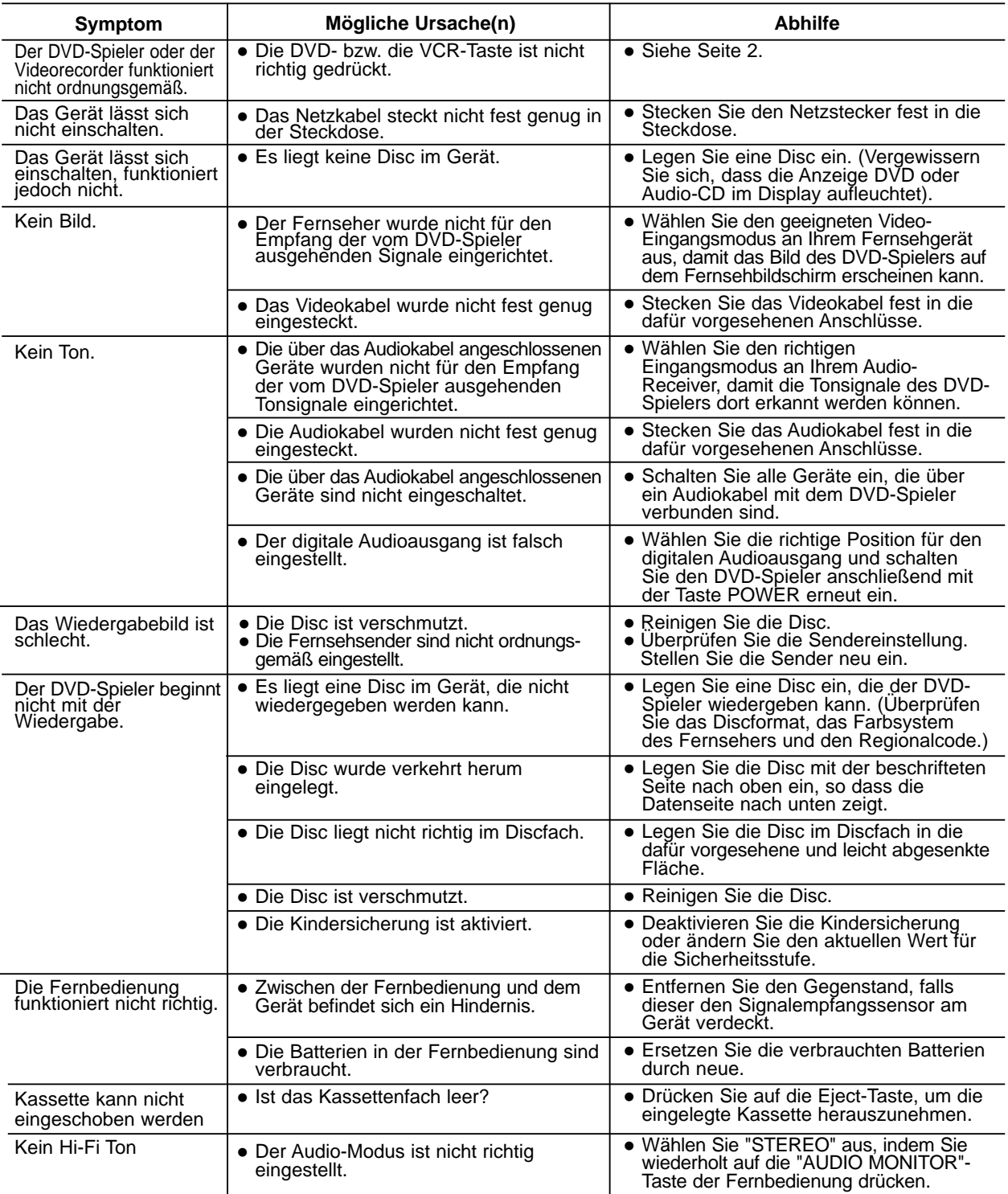

### **Reinigung des Videokopfes**

- Der nach langen Zeiten auf den Kopf akkumulierte Schmutz kann das Abspielbild veranlassen, undeutlich oder gebrochen zu werden. • Qualitätskassetten führen normalweise nicht zu Staubablagerungen auf dem Videokopf, was bei alten oder beschädigten Kassetten
- jedoch der Fall sein kann. • Säubern Sie die Videoköpfe mit dem im Handel erhältlichen Viedeokopf-Reinigungsband.

**ANHANG ANHANG**

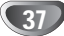

## **Sprachencodes**

Geben Sie die passende Codenummer für die Grundeinstellungen "Disc Audio", "Disc Untertitel" und/oder "Disc Menü ein (Siehe Seite 19).

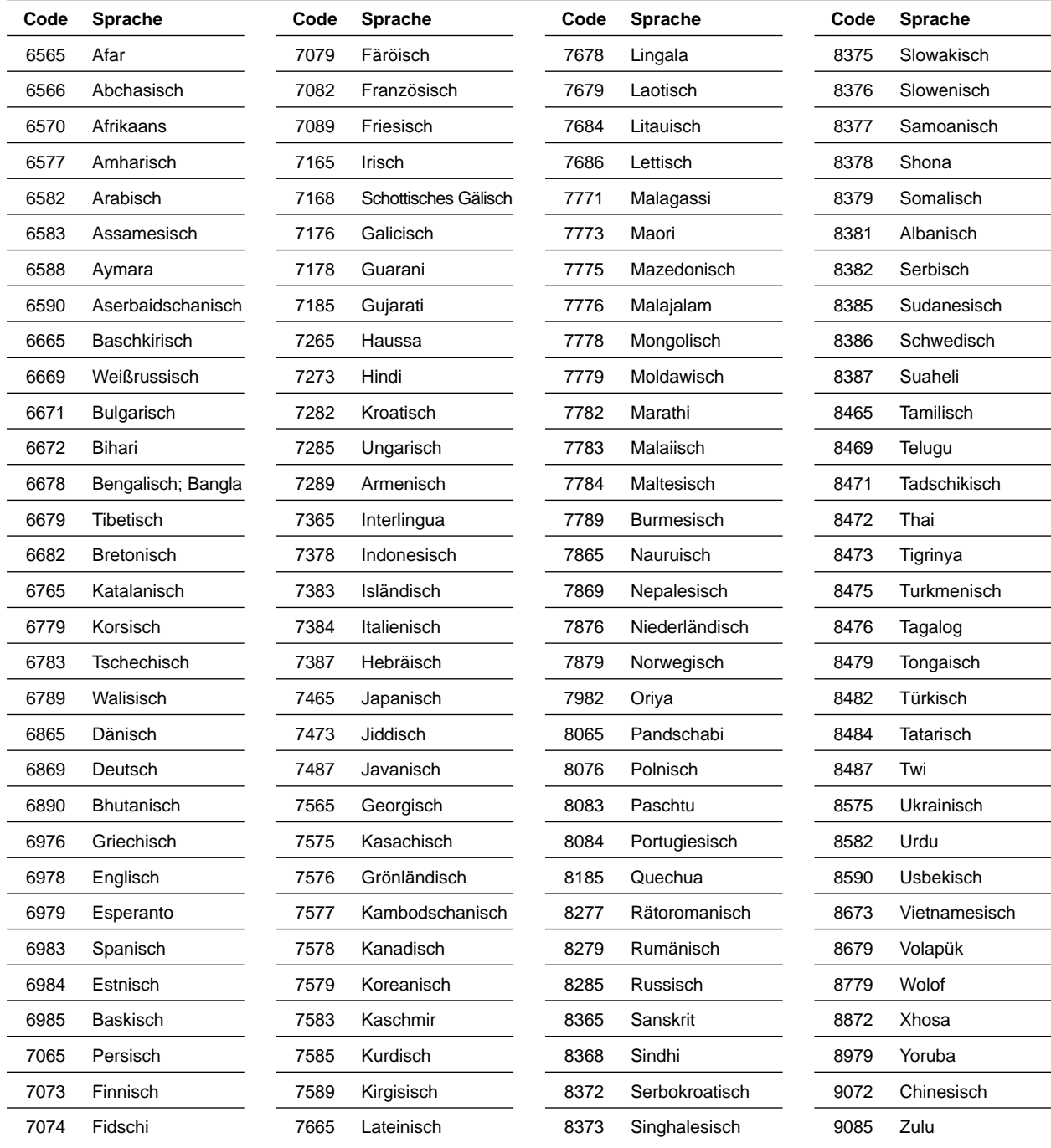

## **Ländercodes**

Geben Sie die passenden Codenummer für die Grundeinstellung "Ländercode" ein (siehe Seite 21).

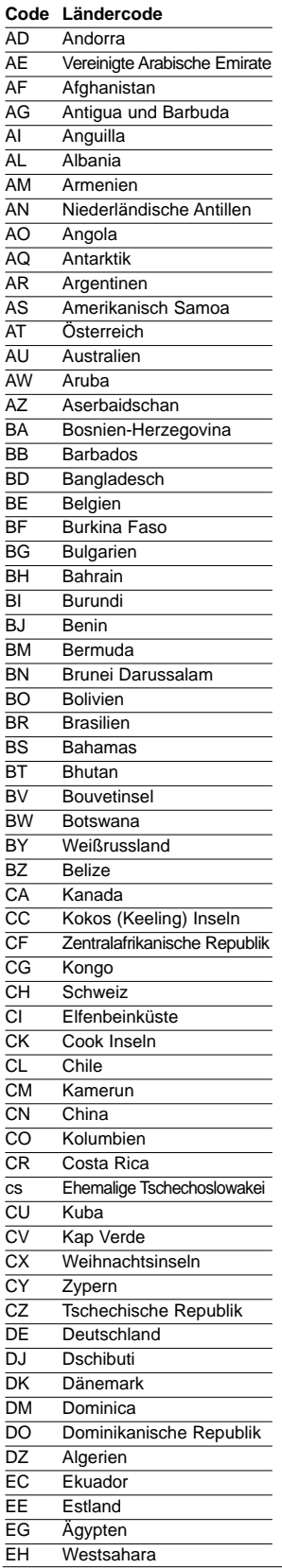

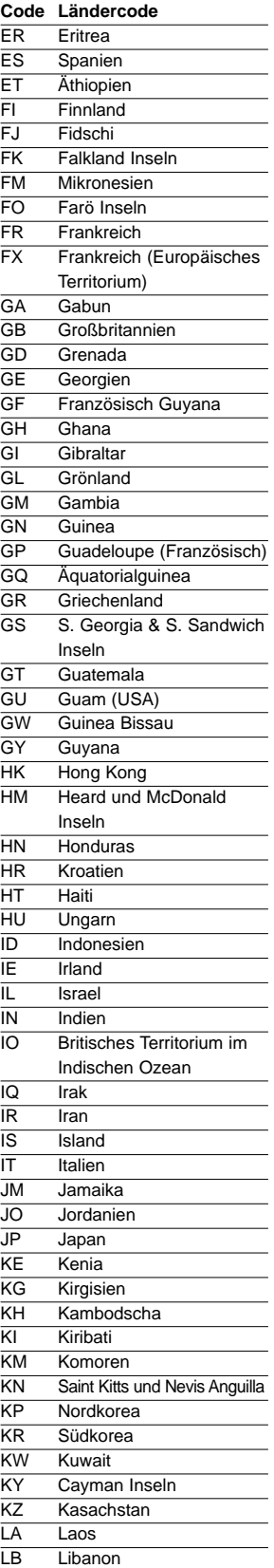

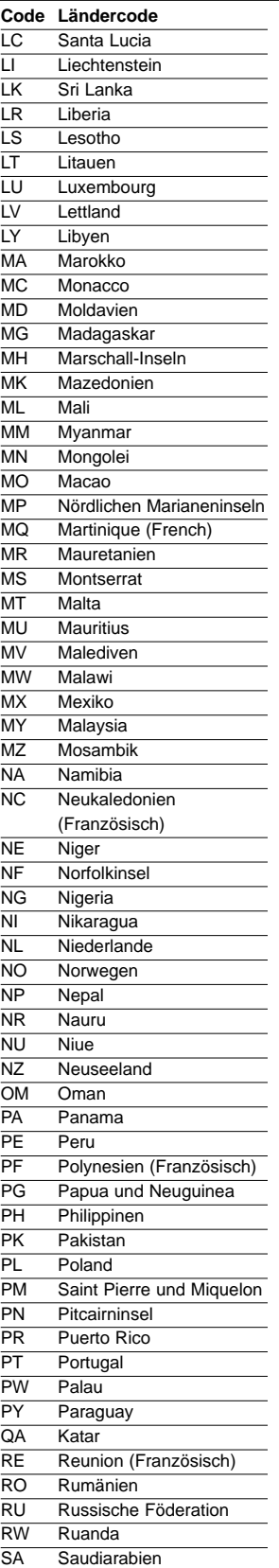

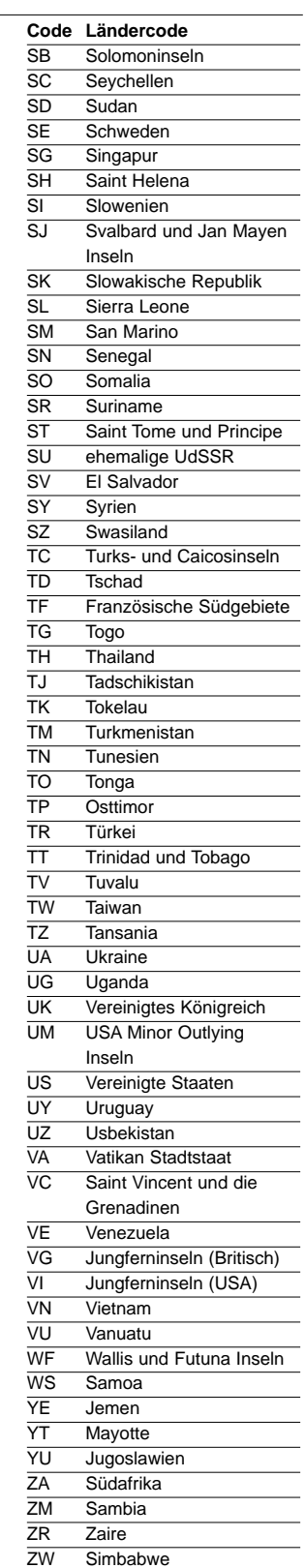

### **Technische Daten**

#### **Allgemein**

Stromversorgung and access AC 200-240V, 50/60 Hz

Gewicht (ca.) 4.8 kg Luftfeuchte 5 % bis 90 % Timer 24-Stunden-Anzeige

#### **System**

Signal system PAL

Harmonische Verzerrung Niedriger als 0.008% Dynamikbereich Mehr als 100 dB (DVD)

#### **Eingänge (VCR)**

### **Ausgänge (DVD)**

#### **Ausgänge (VCR)**

- Leistungsaufnahme Betriebsmodus : 23W Stand-By-Modus : 6.7W Abmessungen (ca.) 430 X 97.5 X 293 mm (b x h x t) Betriebsbedingungen 5°C bis 35°C (41°F bis 95°F) Programmkapazität: 1 Monat, 7 Programme HF-Modulator UHF 22-68 (Einstellbar)
- Laser Halbleiterlaser, Wellenlänge 650 nm Videokopf 6-Kopf-Doppel-Azimut, Wendelabtastungssystem Abtastfrequenz DVD (PCM 96 kHz): 8 Hz bis 44 kHz DVD (PCM 48 kHz): 8 Hz bis 22 kHz CD: 8 Hz bis 20 kHz Signal-Rauschabstand Mehr als 100dB (nur an den ANALOG OUT Anschlüssen) Mehr als 95 dB (CD)

Audio -6.0dBm, mehr als 10 kΩ (SCART)  $-6.0$ dBm, mehr als 47 k $\Omega$  (RCA) Video 1.0 Vp-p, 75 ohms, unsymetrisch (SCART/RCA)

S-VIDEO OUT  $(Y)$  1.0 V (p-p), 75 $\Omega$ , Sync-negativ, 1 Mini Din 4-polig (C) 0.3 V (p-p), 75Ω COMPONENT VIDEO OUT  $(Y)$  1.0 V (p-p), 75  $\Omega$ , sync-negativ, RCA-Buchse x 1 (Pb)/(Pr) 0.7 V (p-p), 75  $\Omega$ , RCA-Buchse x 2 Audioausgang (Digital Audio) 0.5 V (p-p), 75 Ω, RCA-Buchse x 1 Audioausgang (Opticsh) 5 V (p-p), 75  $\Omega$ , 1 faseroptischer Anschluss Audioausgang (Analog Audio) 2.0 Vrms (1 KHz, 0 dB), 330 Ω, RCA-Buchse (L, R)x2/SCART (TO TV)

Audio -6.0dBm, niedriger als 1 kΩ (SCART) Video 1.0Vp-p, 75 ohms, unsymetrisch (SCART)

• Änderungen, die dem technischen Fortschritt dienen, bleiben auch ohne vorherige Ankündigung vorbehalten.

"Dolby" und das Doppel-D-Symbol sind Warenzeichen der Dolby Laboratories. Vertrauliche, unveröffentlichte Schriften. © 1992– 1997 Dolby Laboratories. Alle Rechte vorbehalten.

Hergestellt unter Lizenz von Digital Theater Systems, Inc.; US-Pat. Nr. 5.451.942 und andere weltweite Patente erteilt oder beantragt. " DTS" und " DTS Digital Out" sind Warenzeichen der Digital Theater Systems, Inc. Copyright 1996 Digital Theater Systems, Inc. Alle Rechte vorbehalten.

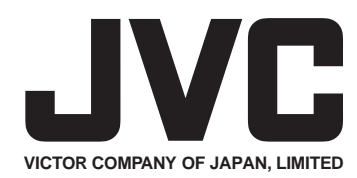

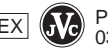